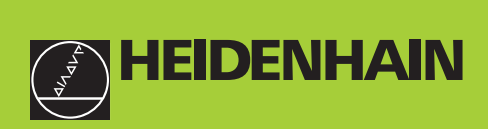

## **Modo de empleo**

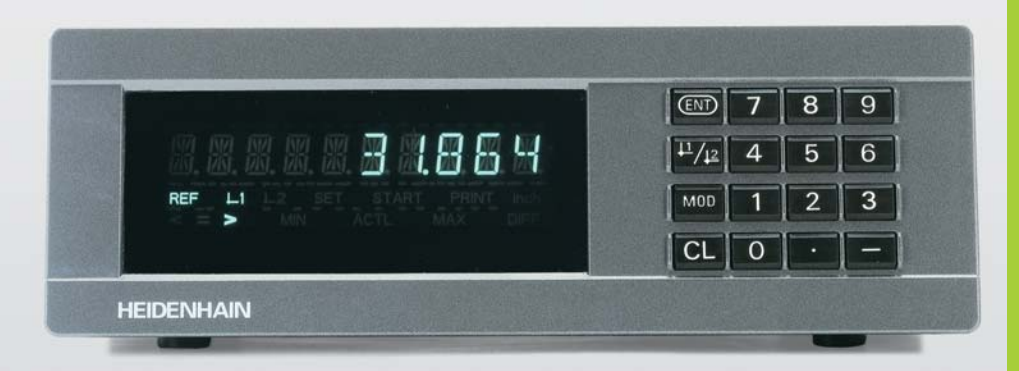

**ND 281B**

**Visualizadores de cotas**

Español (es) 

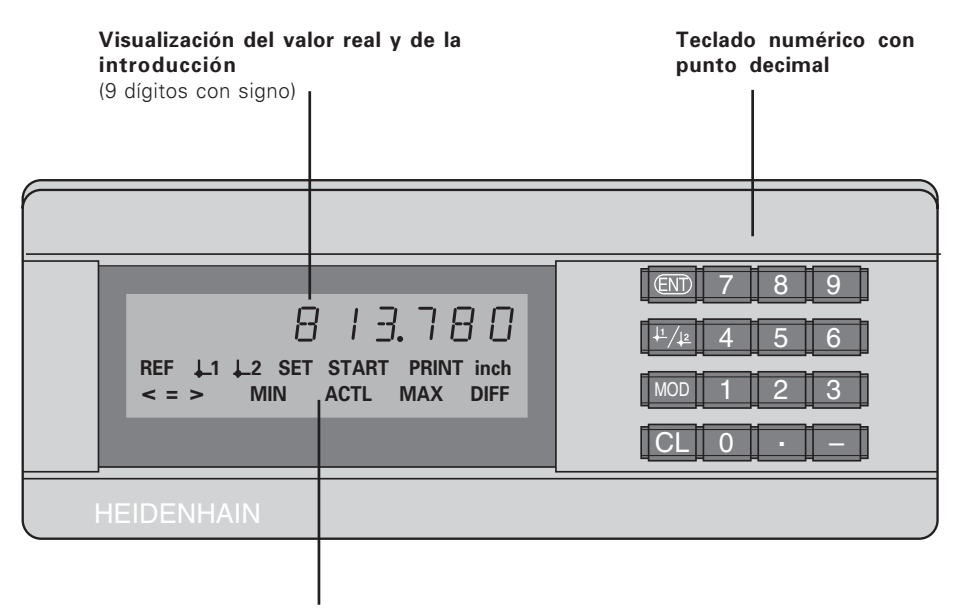

Visualización de estados con indicadores luminosos

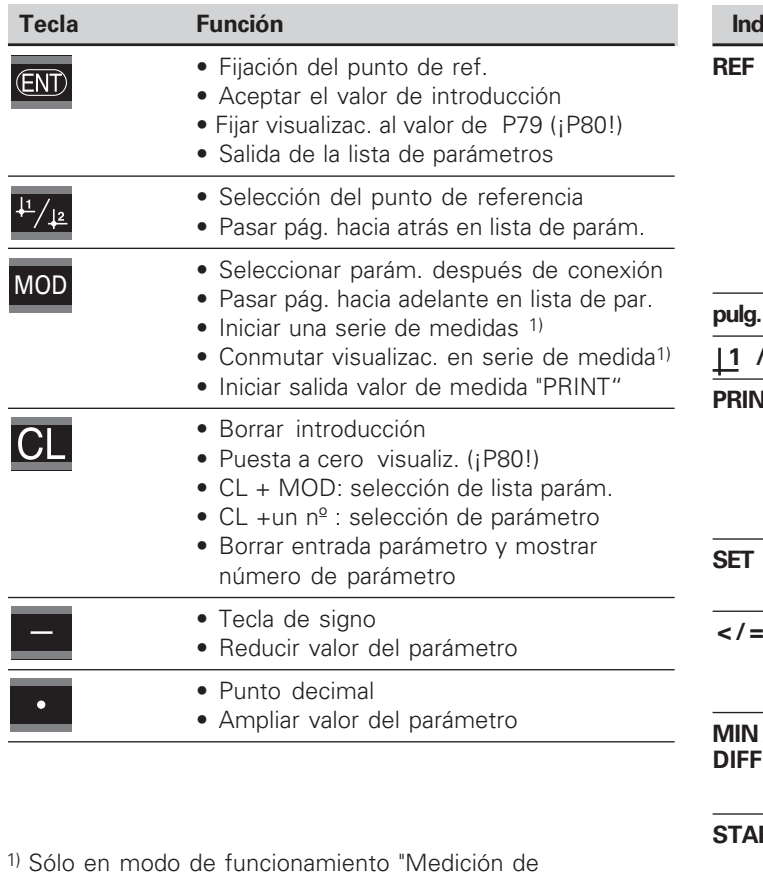

longitudes".

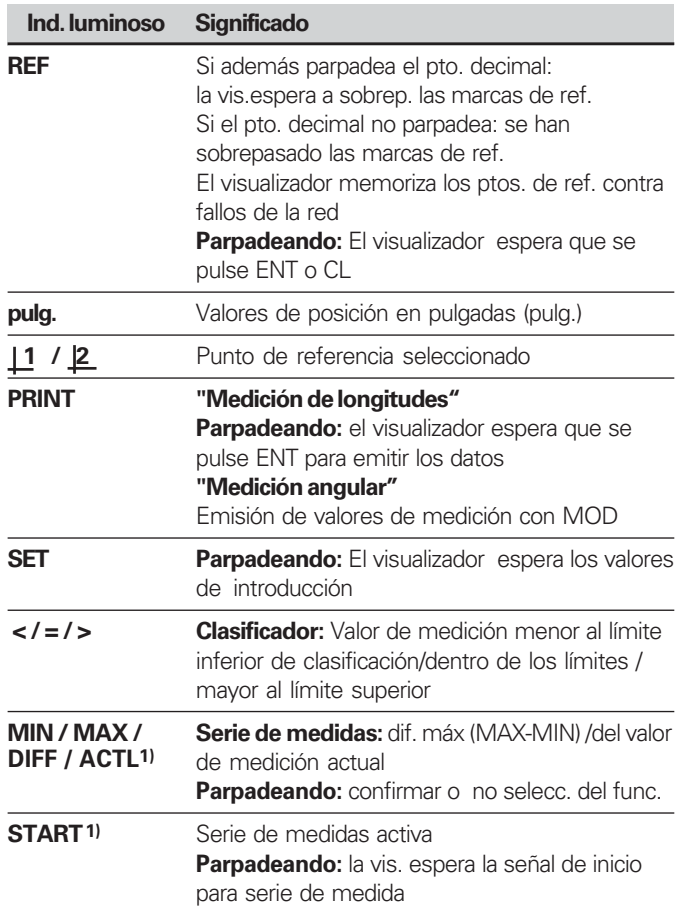

**-**

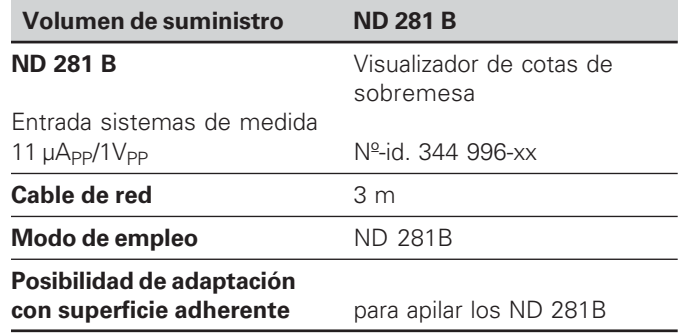

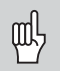

cotas ND 281 B a partir del nº de software

#### **349 797-04**

Este manual es válido para los visualizadores de<br>
cotas ND 281 B a partir del nº de software<br> **349 797-04**<br>
El nº de software se encuentra en una etiqueta<br>
la parte posterior de la carcasa. El nº de software se encuentra en una etiqueta en la parte posterior de la carcasa.

## **Índice**

## **Trabajar con el visualizador de cotas**

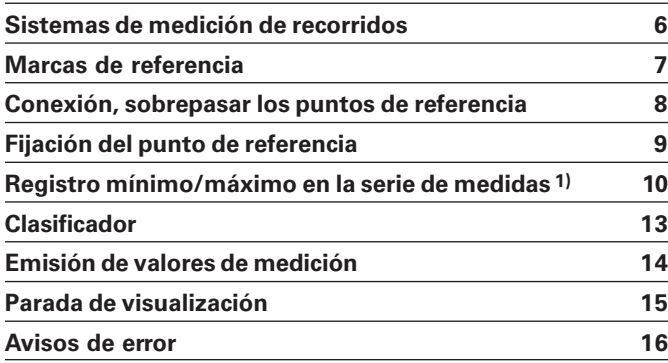

#### 1) Sólo en el modo de funcionamiento "Medición de longitudes"

### **Puesta en marcha, datos técnicos**

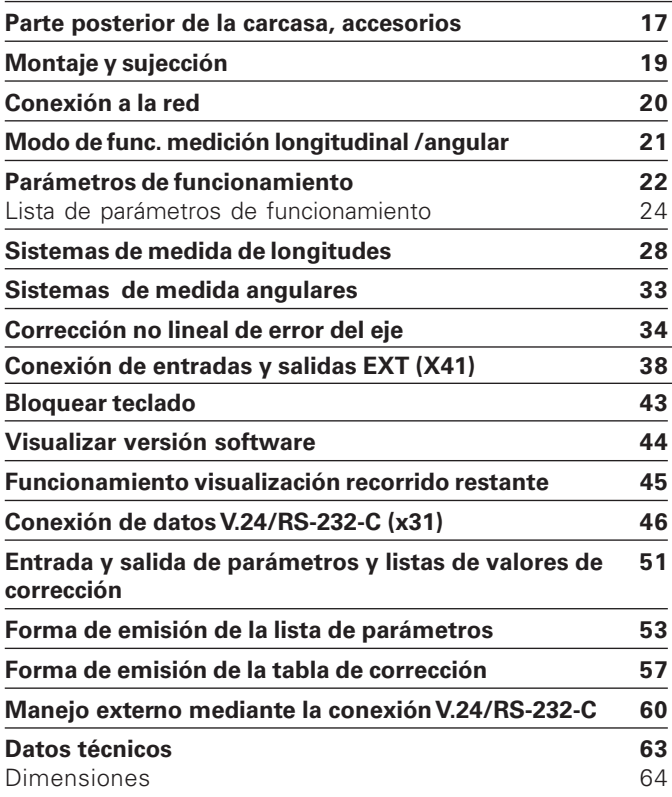

#### <span id="page-5-0"></span>**Sistemas de medición de recorridos**

El visualizador de cotas ND 281 B está preparado para la conexión de sistemas fotoeléctricos de medida lineales o angulares con señales sinusoidales: preferentemente para la conexión de **palpadores de medida MT**.

Cuando se suministra por HEIDENHAIN, está seleccionado el visualizador de cotas en el modo de funcionamiento "Visualización para medida longitudinal".

El modo de funcionamiento "Visualización para medición longitudinal / angular" se puede conmutar con el código **415263** (véase "Modo de funcionamiento medición longitudinal / medición angular").

En la parte posterior del visualizador de cotas se encuentran dos conectores base para acoplar los sistemas de medida: X1 para sistemas de medida con señales de corriente sinusoidales  $11\mu A_{\text{nn}}$  y X2 para señales de tensión sinusoidales  $1V_{\text{nn}}$ .

En la entrega HEIDENHAIN activa la conexión de sistemas de medida X1 para señales de corriente sinusoidales  $11\mu A_{\text{nn}}$ . Con el parámetro P02 se puede activar la entrada del sistema de medida que se desee utilizar (véase "Parámetros de funcionamiento")

#### <span id="page-6-0"></span>**Marcas de referencia**

Los palpadores de medida MT poseen **una** marca de referencia.

Otros sistemas de medida longitudinales o angulares pueden tener una o varias marcas de referencia, incluso "codificadas".

En caso de una interrupción de tensión se pierde la asignación entre la posición del sistema de medida y del valor de posición mostrado. Con las marcas de referencia de los sistemas de medida y el proceso automático REF del visualizador, se puede producir de nuevo la asignación sin ningún problema.

Al sobrepasar los puntos de referencia se genera una señal que caracteriza dicha posición de la regla como punto de referencia. Asimismo el visualizador calcula de nuevo la asignación entre la posición del palpador y los valores de visualización determinados por última vez.

Para ello, en los sistemas lineales de medida con marcas de referencia **codificadas** sólo se necesita un desplazamiento máximo de 20 mm y en sistemas de medida angulares 10° o 20° según la versión.

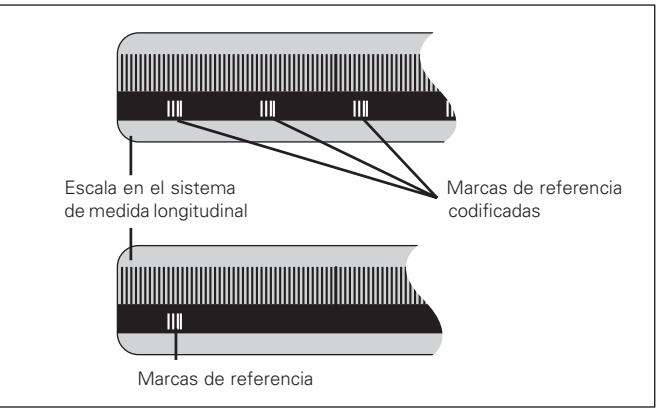

Marcas de referencia en sistemas de medida longitudinales

#### <span id="page-7-0"></span>**Conexión, sobrepasar puntos de referencia**

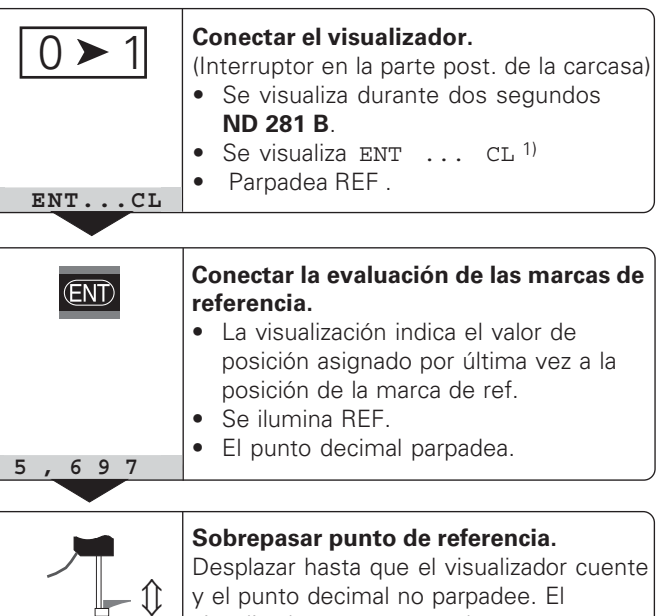

y el punto decimal no parpadee. El visualizador está preparado.

Para funciones de automatización se puede seleccionar el sobrepaso de las marcas de referencia y la visualización ENT ... CL mediante el parámetro P82 .

#### Funcionamiento REF

Una vez sobrepasadas las marcas de referencia, el visualizador se encuentra en el funcionamiento REF, es decir, memoriza la última asignación determinada entre la posición del palpador y el valor visualizado.

<sup>1)</sup> Si no se desea sobrepasar las marcas de referencia, pulsar la tecla CL. De esta forma, en el caso de una interrupción de tensión, se pierde la asignación entre la posición del palpador y el valor visualizado.

#### <span id="page-8-0"></span>**Fijación del punto de referencia**

Para la fijación de un punto de referencia, a una posición conocida se le asigna el valor de visualización correspondiente. En los visualizadores de la serie ND 200 se pueden determinar dos puntos de referencia independientes entre sí.

El punto de referencia se puede fijar mediante

- Introducción de un valor numérico o
- Aceptación de un valor de un parámetro de funcionamiento (véase P79, P80) o
- una señal externa

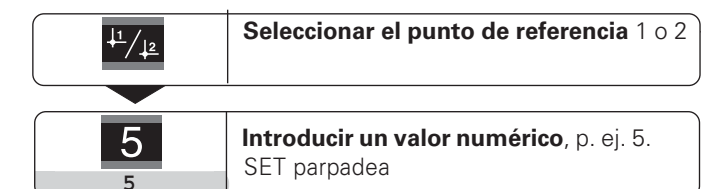

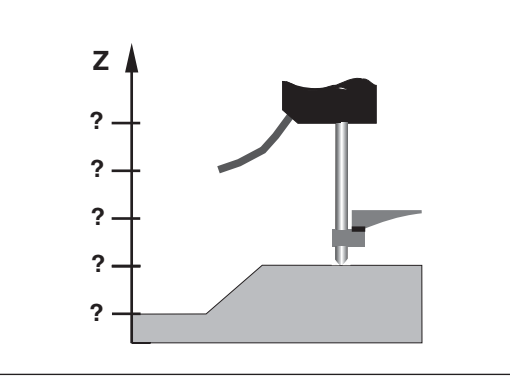

Sin fijación del punto de referencia: asignación desconocida de la posición y el valor de medida

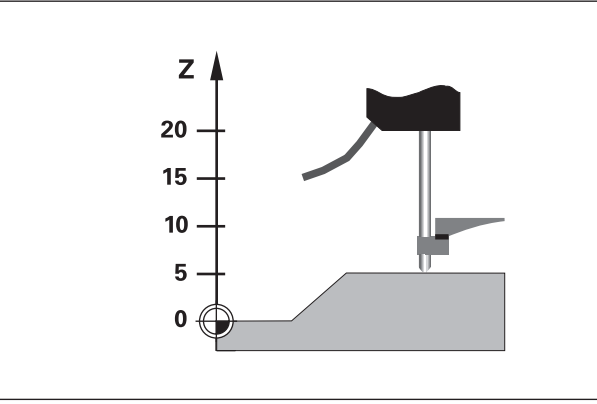

Asignación de posic. y valores de medida después de fijar el pto. de ref,

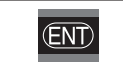

 **Aceptar valor numérico** introducido

Se puede conmutar libremente entre los dos puntos de referencia. El punto de referencia 2 se puede emplear, p. ej. para trabajar con cotas incrementales.

Si se conecta de nuevo al punto de referencia 1, el visualizador muestra de nuevo la posición real del sistema de visualización.

**10** 

#### <span id="page-9-0"></span>**Registro de mínimos/máximos en una serie de medidas1)**

Después de iniciar una serie de medidas el visualizador acepta el primer valor de medida en la memoria para los valores mínimos y máximos. El visualizador compara cada 0,55 ms el valor de medida actual y el contenido de la memoria: se memoriza un nuevo valor de medida cuando éste es mayor al valor memorizado máximo o menor al valor memorizado mínimo.Simultáneamente el visualizador calcula y memoriza la diferencia DIFF de los valores MIN y MAX actuales.

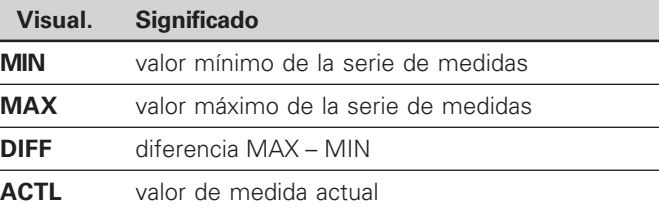

#### **Inicio de una serie de medidas y elección de la visualización**

Se puede iniciar las serie de medidas mediante la tecla MOD y seleccionar la visualización deseada, tal como se describe en las páginas siguientes, o bien mediante **las entradas de conexión en el conector Sub-D-EXT** (véase el

conector EXT X41).

Al iniciar una serie de medidas se resetea la memoria interna MIN/MAX/DIFF.

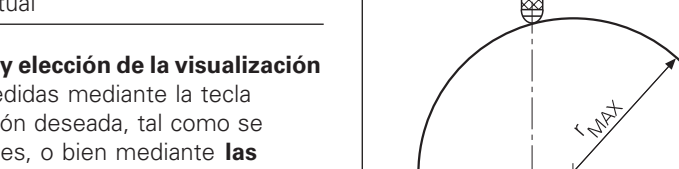

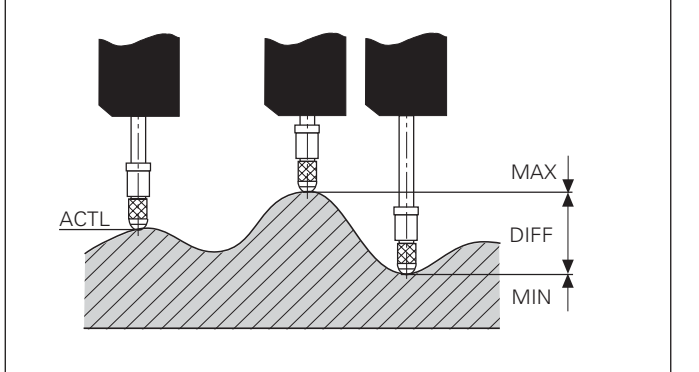

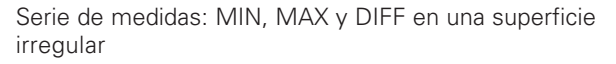

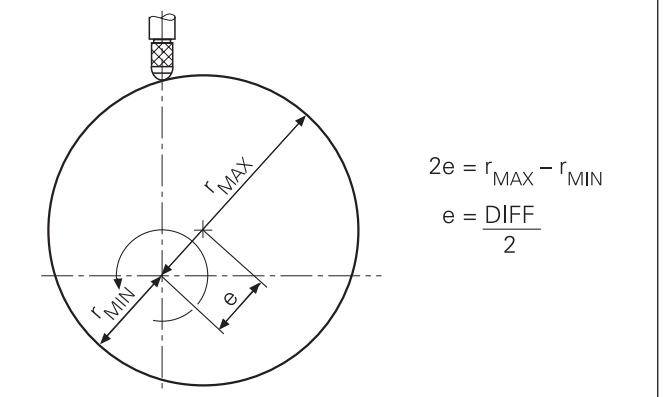

Ejemplo: serie de medidas para determinar la excentricidad e

#### **Iniciar una serie de medidas**

START

**ENT** 

#### **Conmutación de la visualización MIN, MAX, DIFF y ACTL**

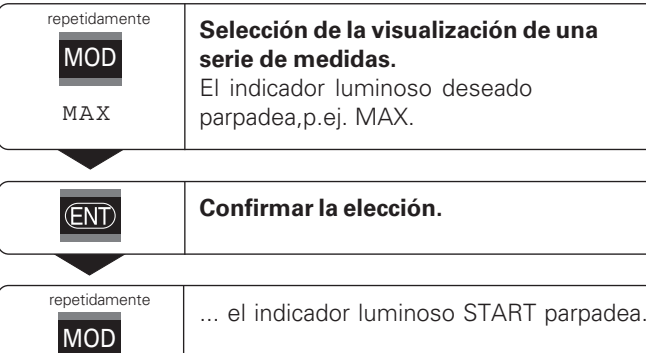

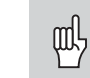

Cuando está activada la conexión de entrada para el control externo de la serie de medidas (Pin 6 en el conector Sub-D-EXT), no se puede conmutar la visualización tal como se describe aquí

Alternativamente también se puede seleccionar la visualización mediante el parámetro P21 (véase "Parámetros de funcionamiento).

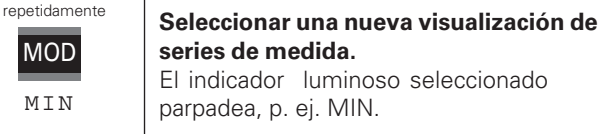

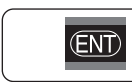

MOD

**MTN** 

**Confirmar la modificación.**

La visualización indica ahora el valor mínimo registrado de la serie de medidas.

#### **Preselección de indicadores luminosos**

Se inicia la serie de medidas con la tecla MOD y se selecciona la visualización mediante los indicadores luminosos.

Con el parámetro de funcionamiento **P86** se determina qué es lo que el indicador luminoso se visualiza primero después de pulsar la tecla MOD.

**Iniciar la serie de medidas.**

#### Iniciar de nuevo una serie de medidas

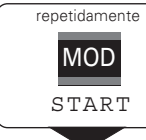

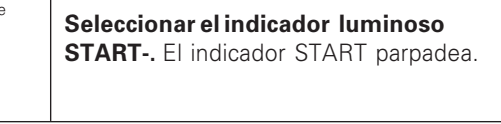

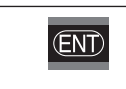

Iniciar una nueva serie de medidas.

#### Finalizar una serie de medidas

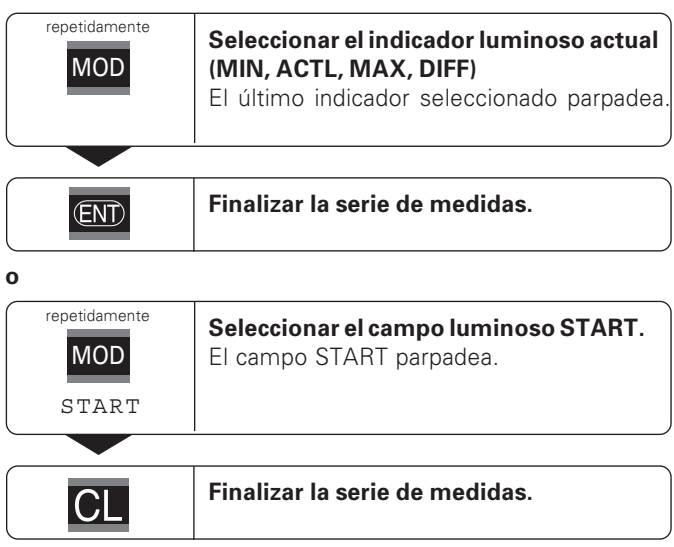

## <u>Clas</u> **ificador**

#### <span id="page-12-0"></span>**Clasificador**

En el clasificador el visualizador compara el valor visualizado con un "Límite de clasificación" superior o inferior. El funcionamiento del clasificador se conecta y desconecta mediante el parámetro de funcionamiento **P17**.

#### **Introducción de límites del clasificador**

Los límites del clasificador se introducen en los parámetros **P18** y **P19** (véase "Parámetros de funcionamiento")

#### **Señales de clasificación**

Los ind. luminosos y las salidas del conector en la conexión Sub-D- EXT (véase X41) indican el valor de la visual.del tipo de clasificador

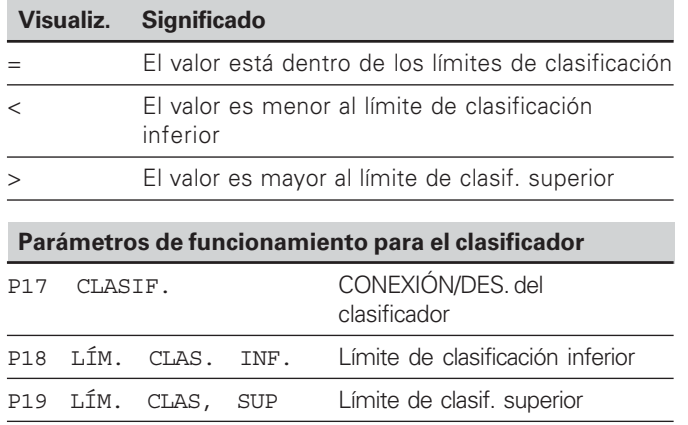

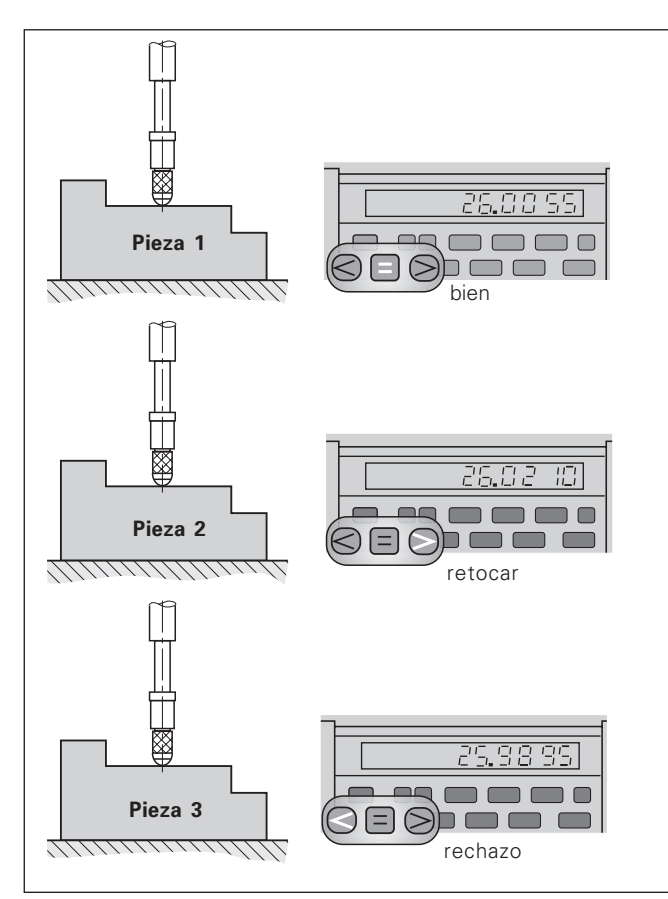

Ejemplo: límite de clasificación superior = 26,02 mm límite de clasificación inferior = 26,00 mm

<span id="page-13-0"></span>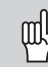

En el capítulo "Conexión de datos V.24/RS-232-C (X31)" encontrará más información técnica sobre la conexión de datos V.24/RS-232-C (X31) e información sobre el formato de datos etc.

A través de la conexión V.24/RS-232-C (X31) se pueden emitir valores de medida, por ejemplo a una impresora o a un PC.

Para iniciar la emisión del valor de medida existen tres posibilidades:

 En el modo de funcionamiento **"Medición longitudinal"**: pulsar la tecla MOD hasta que parpadee el campo luminoso PRINT e iniciar la emisión del valor de medida con la tecla ENT.

En el modo de funcionamiento "**Medición angular"**: pulsar la tecla MOD (esta posibilidad se puede bloquear con el parámetro de funcionamiento 86)

#### **o**

 Introducir el comando STX (Ctrl B) a través de la entrada RXD para la conexión V.24/RS-232-C (X31)

#### **o**

 Introducir una señal para la emisión de un valor de medida (impulso o contacto) al conector Sub-D- EXT (X41)

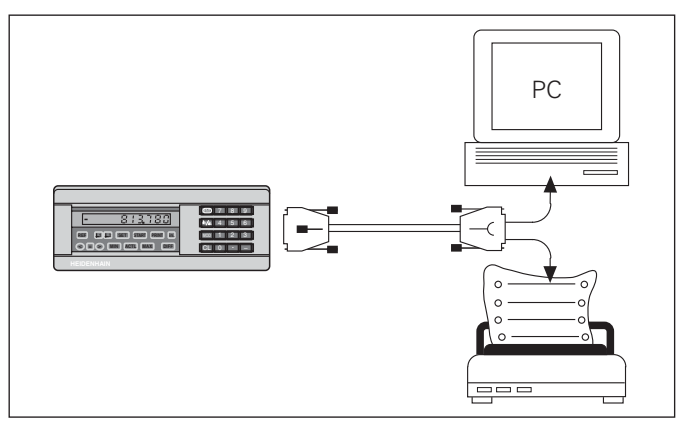

Se puede conectar una impresora o un PC a la conexión de datos V.24/RS-232-C (X31)

#### <span id="page-14-0"></span>**Parada de la visualización**

La visualización puede detenerse con el comando de memorización tanto tiempo como se desee. Entretanto el contador interno sigue funcionando.

El parámetro P23 determina el modo de funcionamiento "Parada de la visualización" y permite tres posibilidades:

- **Visualización en funcionamiento**, sin parada de la visualiz. (el valor de visualización se corresponde con el valor de medida actual.
- **Visualiz. parada** La visualización se detiene; con cada señal de memorización se actualiza la visualización con el nuevo valor de medida
- • **Visualización parada/funcionando** – Durante la señal se para la salida de datos, se detiene la visualización y se emite. Después de dicha señal sigue el contaje de la visualiz.

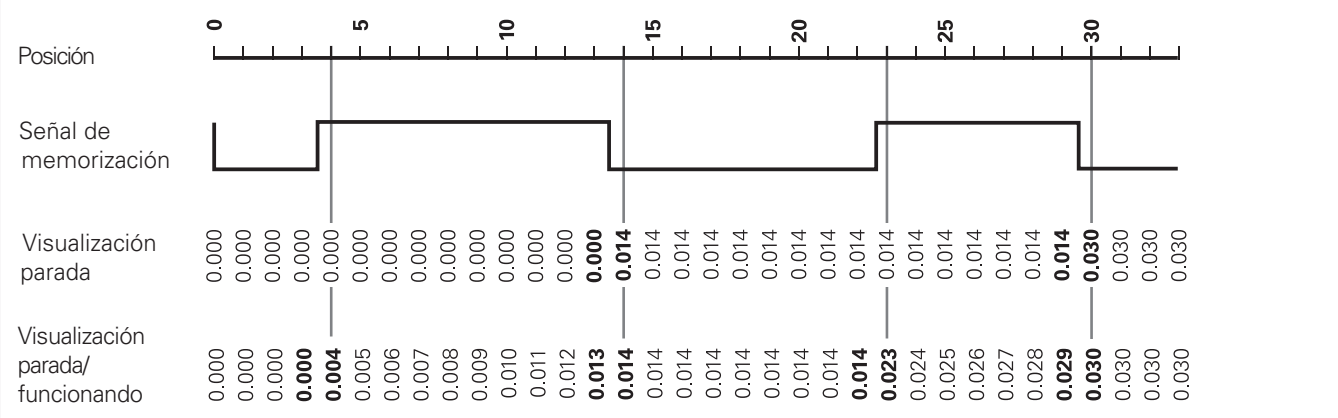

#### <span id="page-15-0"></span>Avisos de error

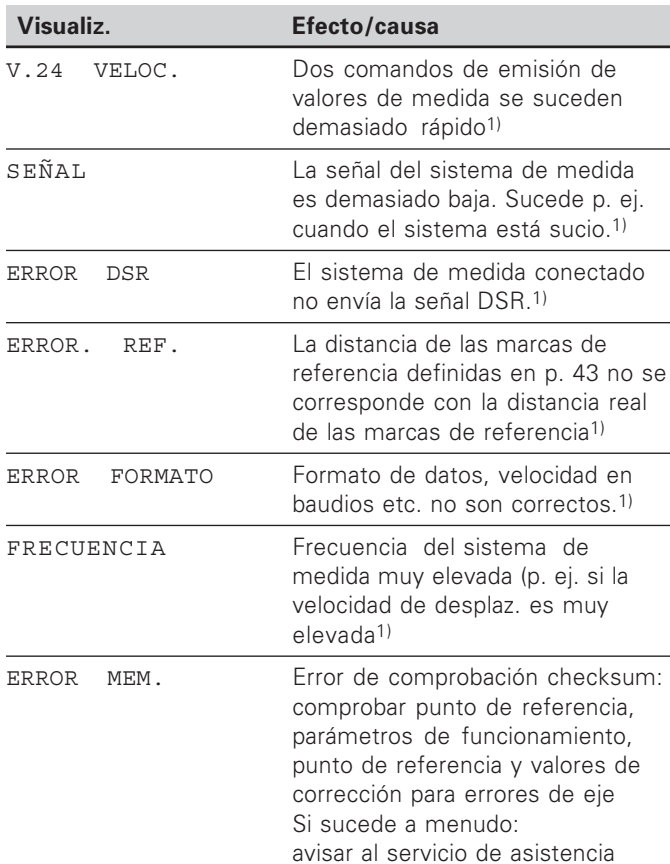

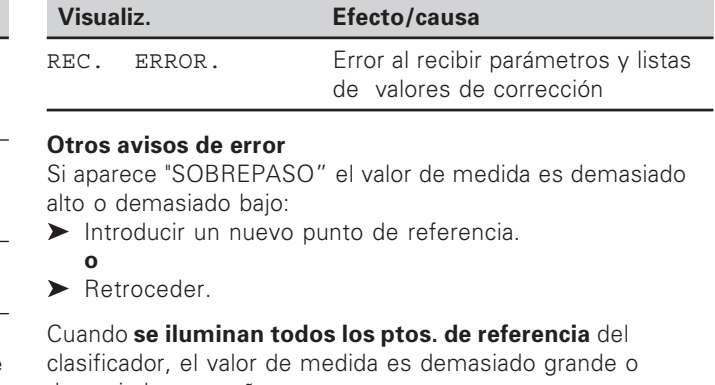

demasiado pequeño: Modificar los parámetros de funcionamiento P18 y/o P19.

#### Borrar avisos de error

Después de haber eliminado la causa del error:

 $\triangleright$  Borrar el aviso de error con la tecla Cl

<sup>1)</sup> Estos errores son importantes para el aparato conectado. La señal de error (Pin 19) en el conector Sub-D EXT está activada.

#### <span id="page-16-0"></span>**Parte posterior de la carcasa**

鸣

¡Los conectores X1, X2, X31 y X41 cumplen la norna de "separación de red" según EN 50 178!

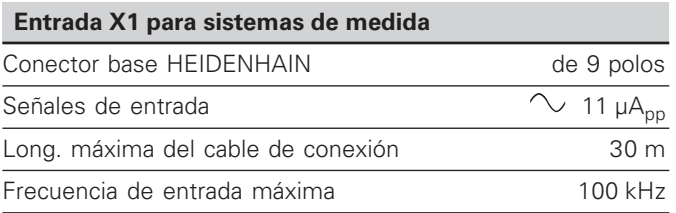

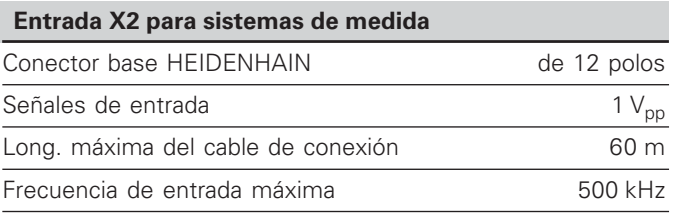

#### **Parte posterior de la carcasa**

щĻ

Los conectores X1, X2, X31 y X41 cumplen la norma de "separación de red" según EN 50 178!

#### **Conexión de datos V.24/RS-232-C (X31)**

Conector Sub-D de 25 polos (hembra)

#### **Conexión de entradas y salidas EXT (X41)**

Conector Sub-D de 25 polos (macho)

#### **Accesorios**

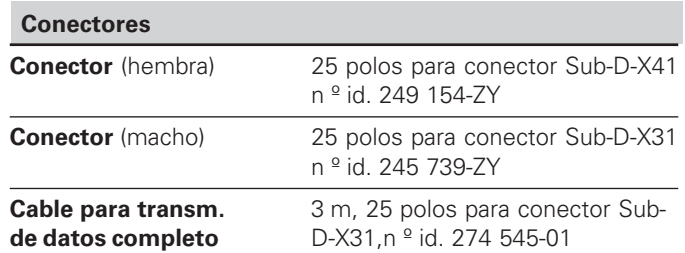

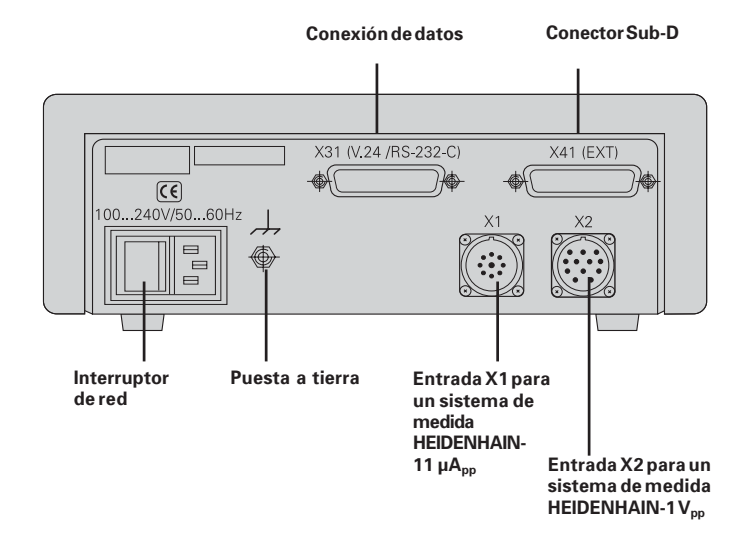

#### <span id="page-18-0"></span>**Colocación y sujección**

El **ND 281 B** se puede fijar con tornillos M4 a una plataforma (véase la figura de la derecha)

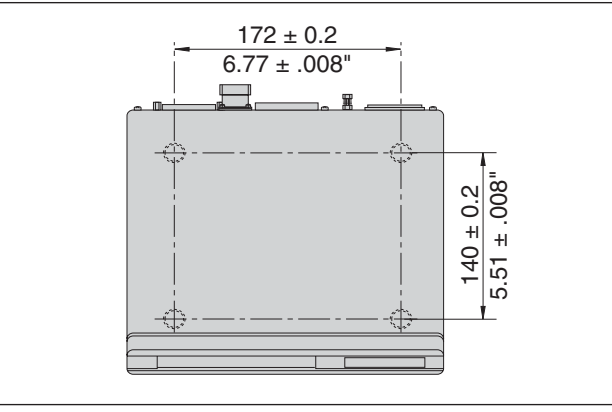

Posiciones de los taladros para fijar el ND

Los visualizadores de cotas ND 281 B también se pueden colocar apilados. Las bases para pegar (incluidas en el suministro) impiden que los visualizadores apilados resbalen.

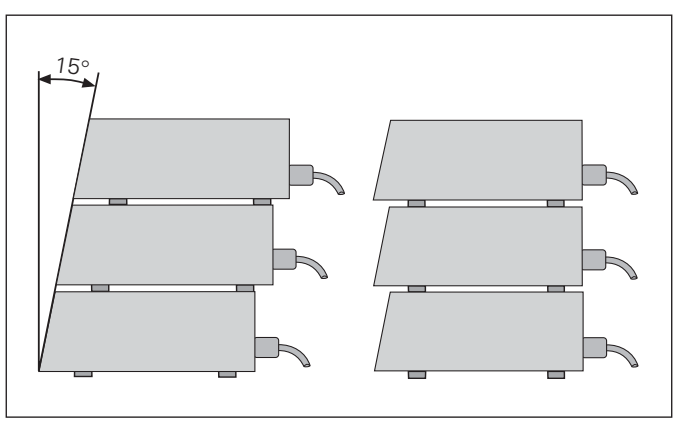

Alternativas para apilar los visualizadores

#### <span id="page-19-0"></span>**Conexión a la red**

El visualizador ND 281 B tiene en la parte posterior de la carcasa una entrada para un cable con euroconector de red (cable de red contenido en el volumen de suministro)

#### **Sección transversal del cable de red:** 0,75 mm2

#### **Margen de tensión:**

100 V~ a 240 V~ (– 15 % hasta + 10 %) 50 Hz hasta 60 Hz  $(\pm 2$  Hz)

No precisa interruptor de red.

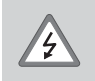

#### **¡Peligro de descarga!**

¡Desconectar el aparato antes de abrirlo! ¡El cable de conexión no debe estar interrumpido!

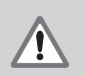

#### **¡Peligro para componentes internos!**

Únicamente introducir o extraer los conectores con el aparato desconectado. Usar sólo fusibles originales de repuesto

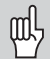

Para aumentar la seguridad se conecta la toma a tierra de la parte posterior de la carcasa con el punto común de tierra de la máquina (Sección transversal mínima de 6 mm2)

#### <span id="page-20-0"></span>**Modo de funcionamiento medición longitudinal/ medición angular**

Se puede seleccionar el modo de funcionamiento medición longitudinal/medición angular introduciendo el còdigo 415263:

- ➤ Seleccionar el parámetro P00 CODE (véase "Parámetros de funcionamiento").
- ➤ Introducir el código 415263.
- ➤ Confirmar la entrada con la tecla ENT.
- ➤ Seleccionar con la tecla "." o "-" el modo de funcionamiento LONGITUD ND o ÁNGULO ND
- ➤ Confirmar la selección con ENT.
- ➤ Se resetea el visualizador.
- ➤ A continuación véase "Conexión", "Sobrepasar los puntos de referencia".

#### <span id="page-21-0"></span>**Parámetros de funcionamiento**

Con los parámetros de funcionamiento se determina el comportamiento del visualizador y cómo se evalúan las señales del sistema de medida.

Los parámetros de funcionamiento se denominan con

- •la letra P,
- •el número del parámetro de dos posiciones,
- •una abreviatura.

**Ejemplo:** P01 INCH

El ajuste de los **parámetros de funcionamiento standard** se describe en negrita a continuación.

Los parámetros se dividen en "Parámetros de usuario" y "Parámetros de funcionamiento protegidos", a los que se accede sólo con un código

#### **Parámetros de usuario**

Los parámetros de usuario son parámetros de funcionamiento que se pueden modificar **sin** introducir el código:

P00 a P30, P50, P51, P79, P86, P98

En la lista de los parámetros de funcionamiento encontrará el significado de los parámetros de usuario (véase lista)

**Llamada a los parámetros de usuario ...**

**... después de conectar el visualizador**

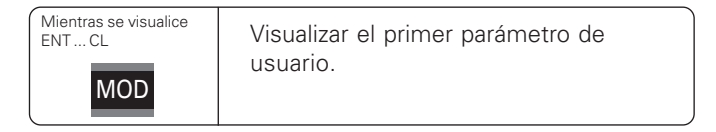

#### **... durante el funcionamiento**

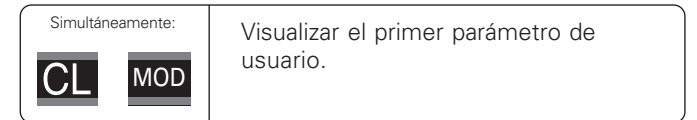

#### **Selección directa de parámetros de funcionamiento**

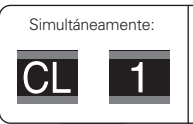

Pulsar la tecla CL e introducir simultámeamente la primera cifra del número de parámetro, p. ej. 1.

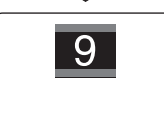

Introducir la segunda cifra del número de parámetro, p. ej 9. En la visualización aparece el parámetro de usuario seleccionado.

#### **Código para modificar los parámetros de funcionamiento protegidos**

Antes de modificar los parámetros de funcionamiento protegidos hay que introducir el código **9 51 48**:

- Seleccionar el parámetro de usuario P00 CODE.
- Introducir el código 9 51 48.
- Confirmar con la tecla ENT.

El visualizador de cotas indica ahora el parámetro P30."Pasando página" en la lista de parámetros se puede visualizar y si es preciso modificar cada parámetro de funcionamiento, incluidos los parámetros de usuario.

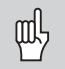

Una vez introducido el código se puede acceder a los parámetros protegidos mientras no se desconecte el visualizador de cotas.

**Funciones para modificar los parámetros de func.**

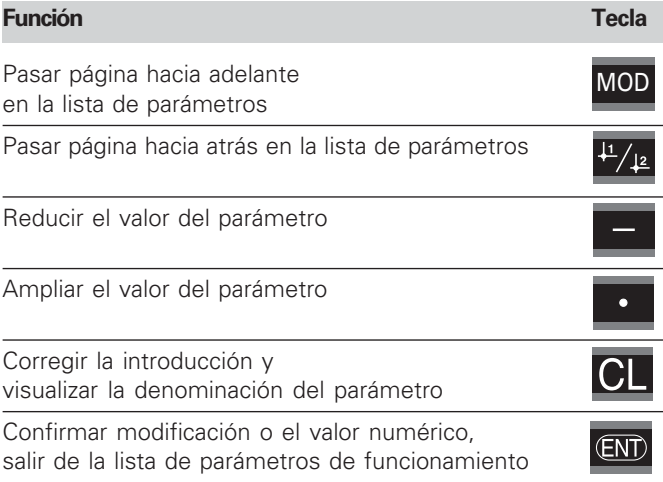

El visualizador memoriza un parámetro modificado cuando

- se sale de la lista **o bien**
- •después de pasar página hacia delante o hacia atrás.

#### <span id="page-23-0"></span>**Lista de parámetros de funcionamiento**

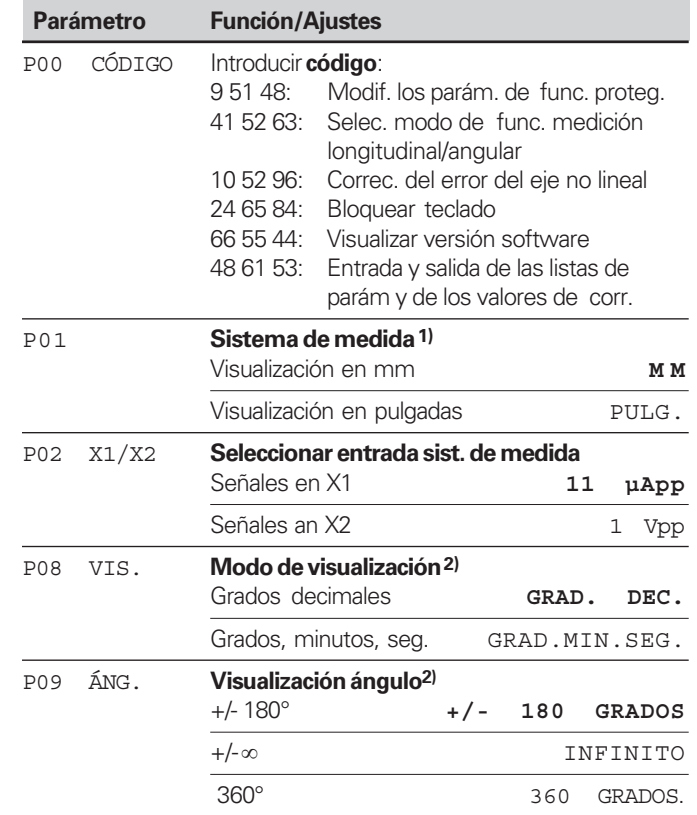

1) Sólo en el modo de funcion. "Medición longitudinal".

<sup>2)</sup> Sólo en el modo de funcion. "Medición angular"

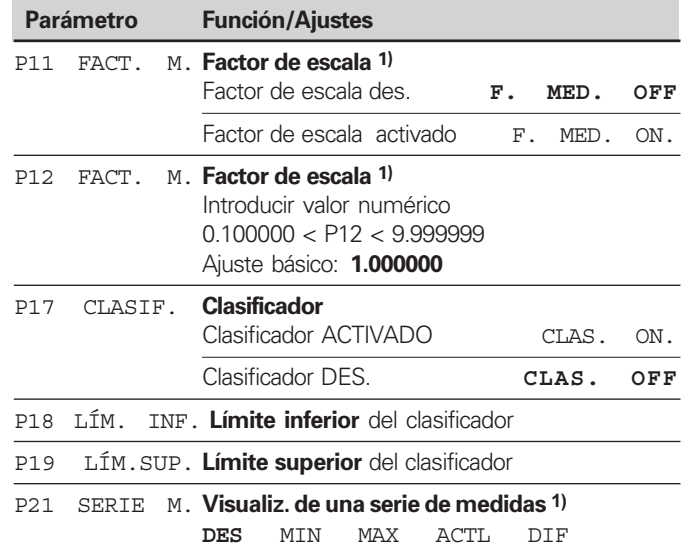

24

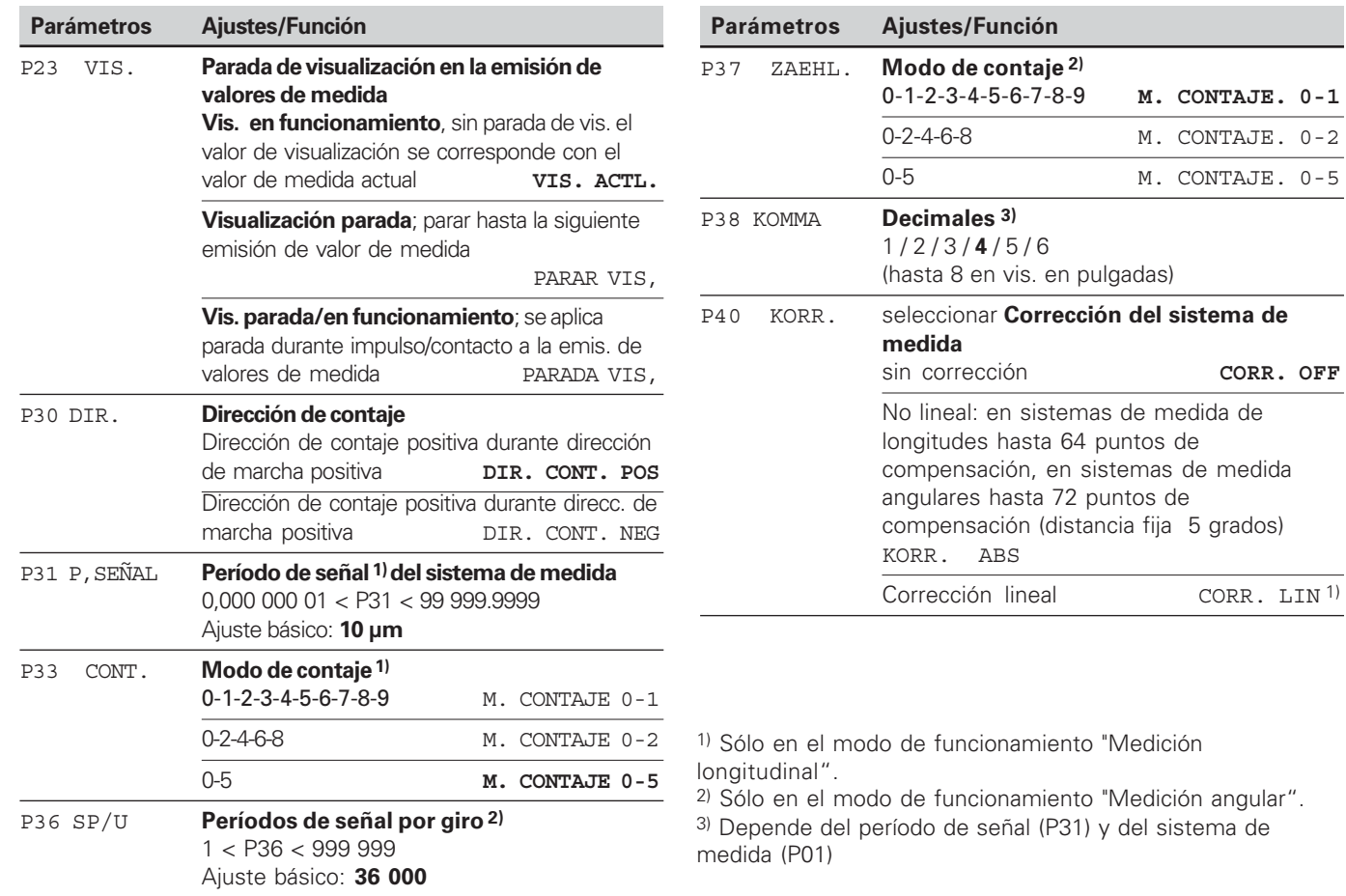

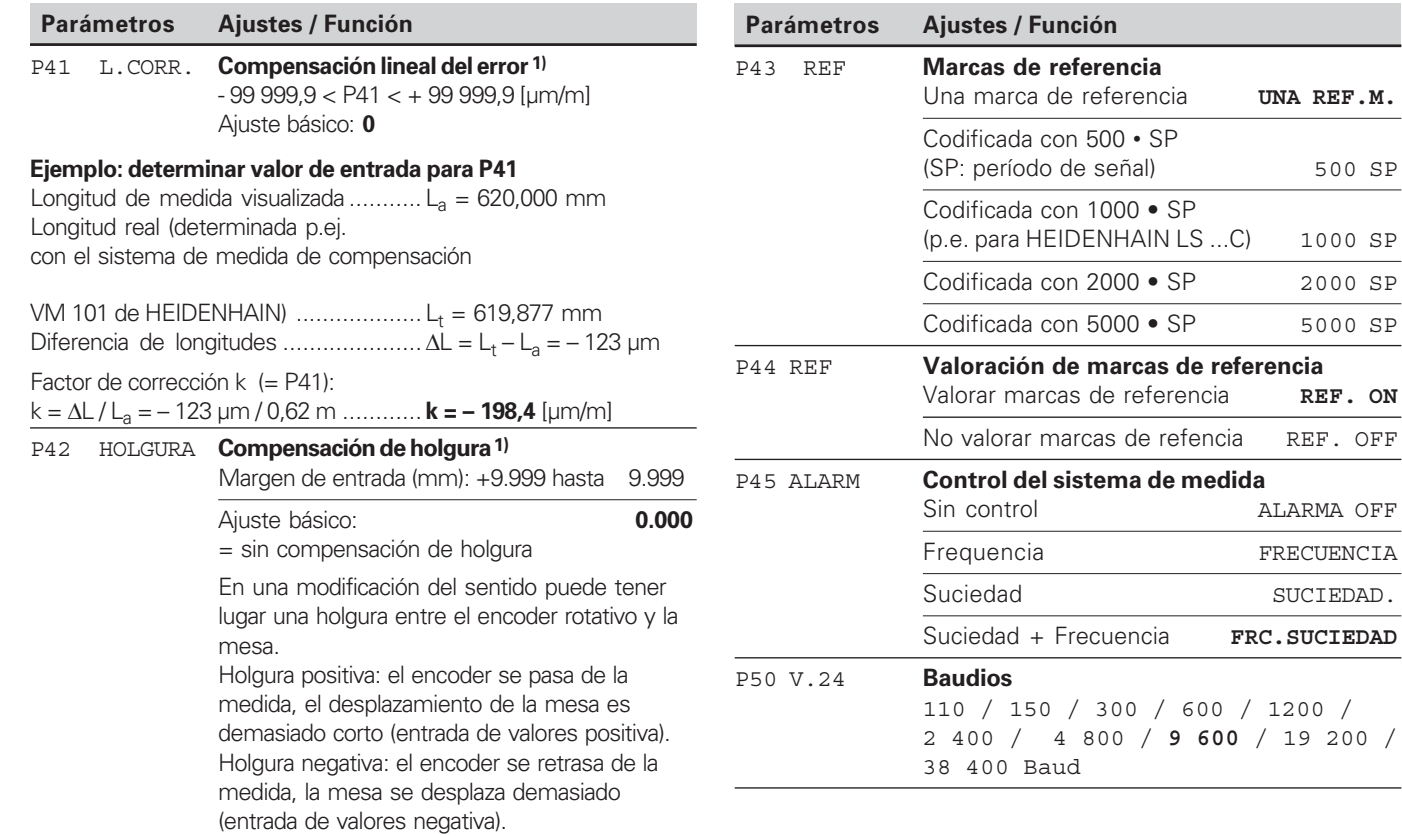

2 400 / 4 800 / **9 600** / 19 200 /

**Baud** 

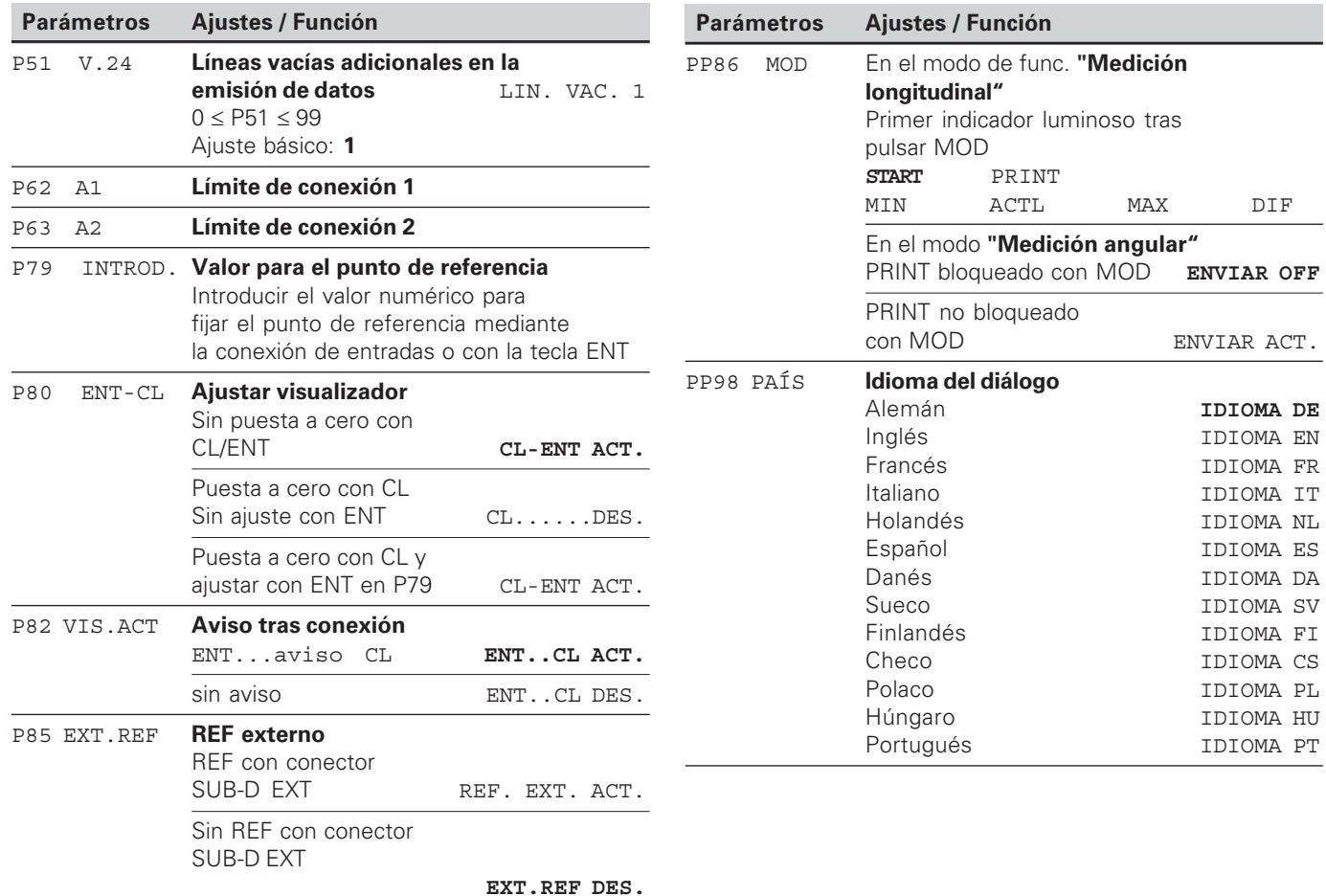

#### <span id="page-27-0"></span>**Sistemas de medida longitudinales**

```
El visualizador de cotas ND 281 B está preparado para la
conexión de sistemas de medida fotoeléctricos con señales
sinusoidales de 11 \mu A_{\text{p}} o 1 V_{\text{pp}}.
```
#### Paso de visualización en sistemas de medida longitudinales

Si desea tener un paso de visualización determinado, debe modificar los siguientes parámetros:

- Período de señal (P31)
- Modo de contaje (P33)
- Decimales (P38)

#### Ejemplo

Sistema de medición longitudinal con período de señal 10 µm

Paso de visualiz. deseado ........ 0,000 5 mm Período de señal (P31) ............. 10 Modo de contaje (P33) ............ 5 Decimales (P38) ....................... 4

Las tablas de la página siguiente le ayudan a escoger el parámetro.

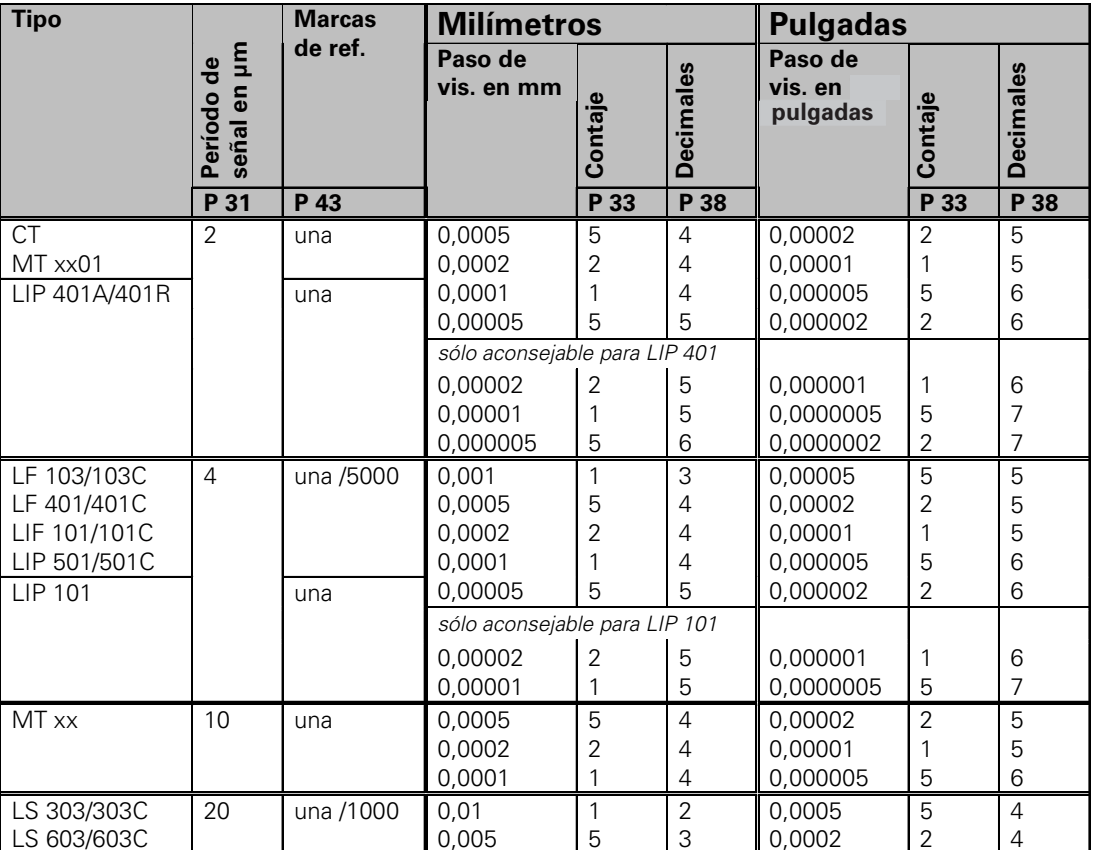

Ajustes de parámetros recomendados para los sistemas de medida longitudinales HEIDENHAIN 11µA<sub>pp</sub>

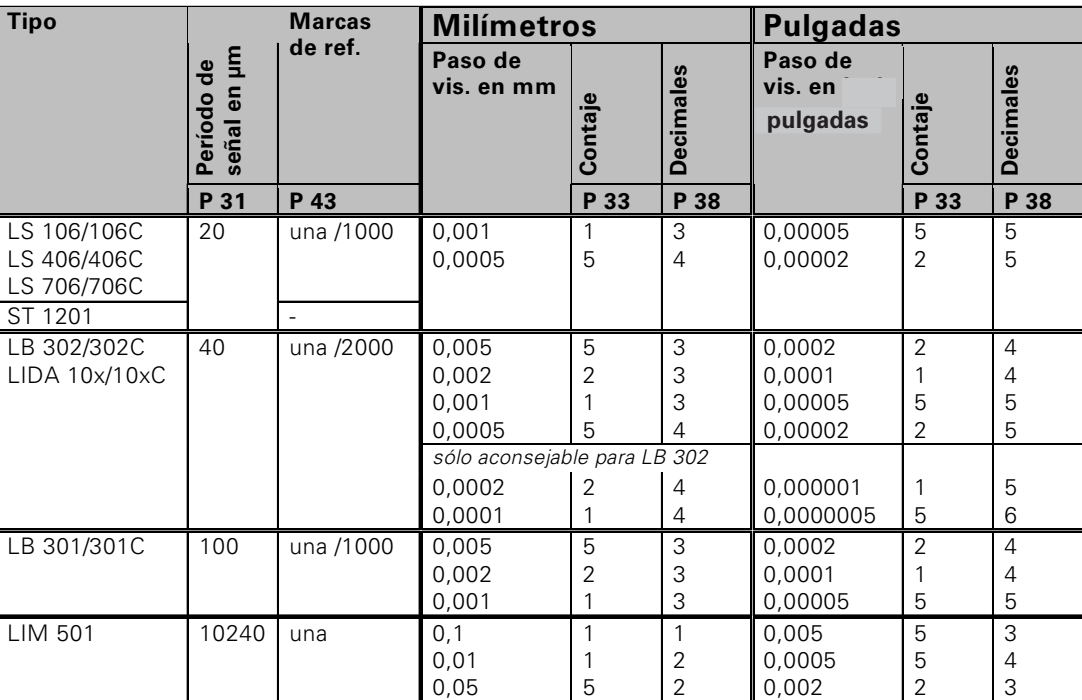

Ajustes de parámetros recomendados para los sistemas de medida longitudinales HEIDENHAIN 11µA<sub>PP</sub> (continuación)

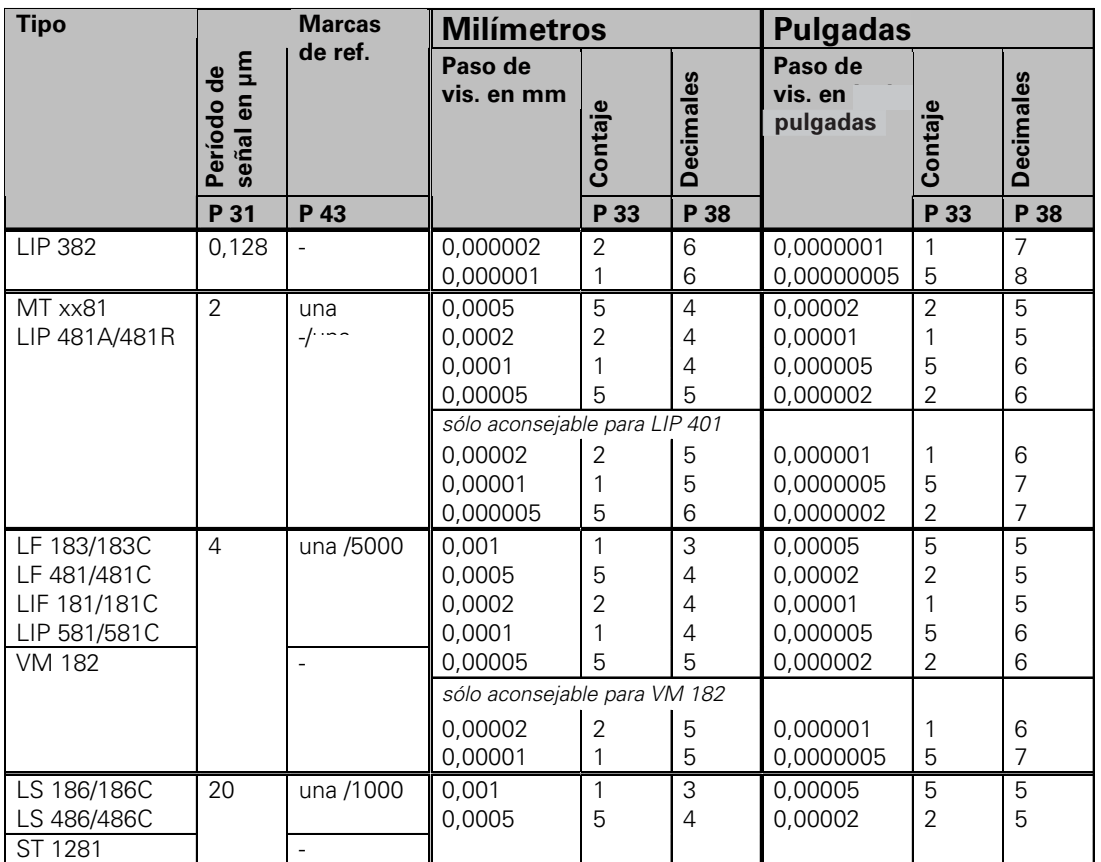

Ajustes de parámetros recomendados para los sistemas de medida longitudinales HEIDENHAIN 1 V<sub>pp</sub>

Ajustes de parámetros recomendados para los sistemas de medida longitudinales HEIDENHAIN 1 V<sub>PP</sub> (continuación)

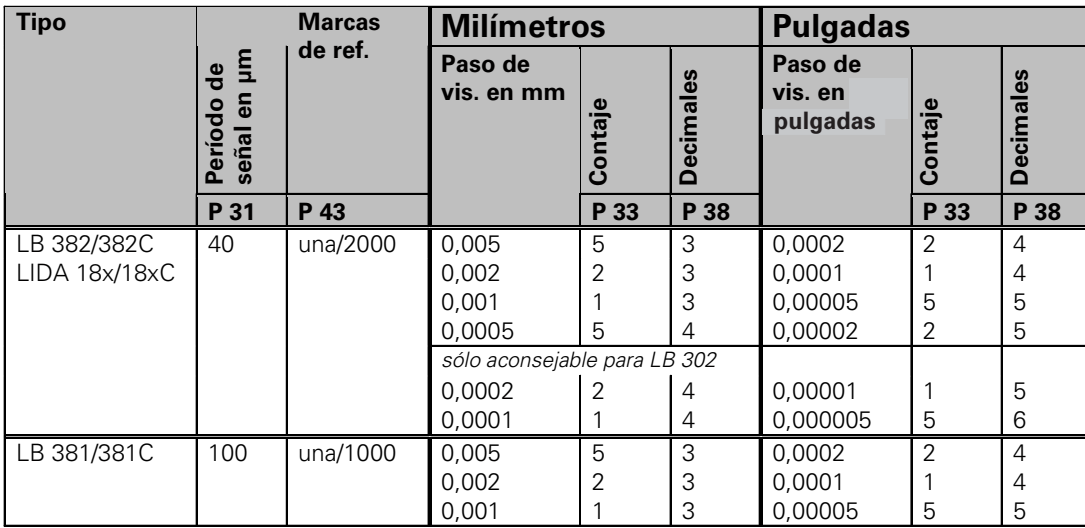

<span id="page-32-0"></span> $\mathsf{A}$ justes de parámetros recomendados para sistemas de medida HEIDENHAIN 11µA<sub>PP</sub>/1 V<sub>PP</sub>

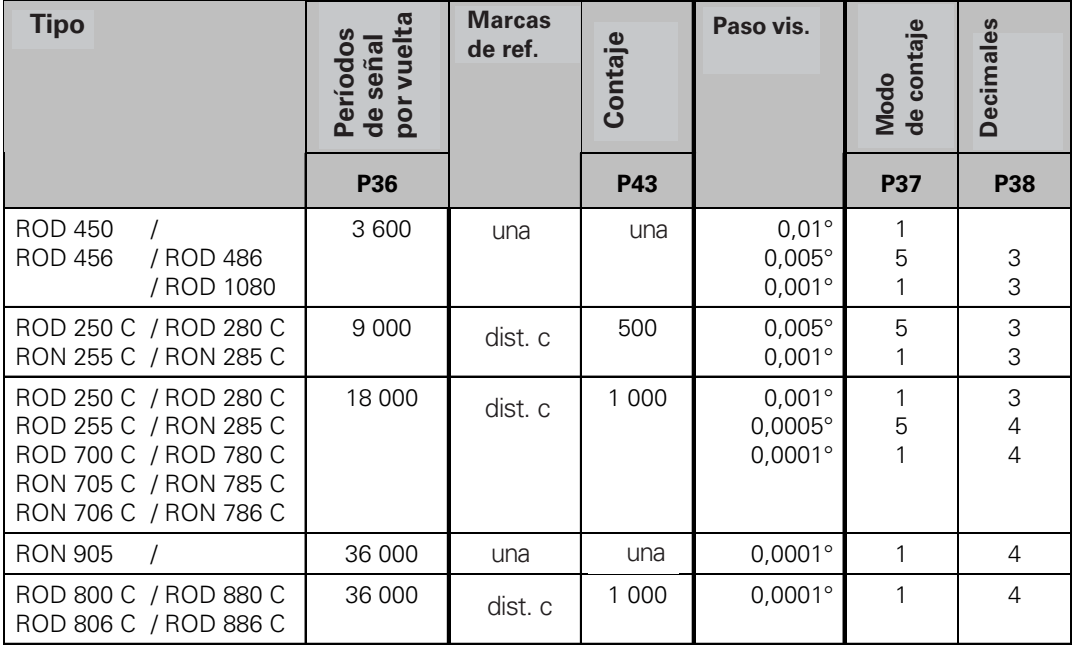

#### **Convertir los grados decimales en grados, minutos y segundos**

1 grado (1°) = 60 minutos (60'); 1 minuto (1') = 60 segundos (60")

1 Segundo (1")  $\approx 0,000278$ °

#### <span id="page-33-0"></span>**Corrección no lineal de error de eje**

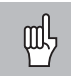

Para trabjar con la corrección no lineal de error de eje es necesario:

- • Acivar la función corrección no lineal de error de eje con el parámetro de funcionamiento 40 (véase "Parámetro de funcionamiento")
- • ¡Sobrepasar los puntos de referencia ND tras conectar el visualizador de posición
- •Introducir tabla de valores de corrección

Puede aparecer un error de eje no lineal a causa de la construcción de la máquina (si está combada, hay un error de cabezal etc.)

Un error de eje no lineal de este tipo se puede detectar normalmente mediante un sistema de medida por comparación (p. ej. VM101)

En el modo de funcionamiento **"Medición longitudinal"** Puede ajustarse una tabla de valores de corrección con 64 valores de corrección.

En el modo de funcionamiento **"Medición angular"**

Puede ajustarse una tabla de valores de corrección con 72 puntos de corrección (Distancia de los puntos: 5 grados)

Seleccionar la tabla de valores de corrección mediante P00 CODE e introduciendo el código 10 52 96 (véase Parámetros de funcionamiento)

#### Determinar valores de corrección

Para determinar los valores de corrección (p.ej. con un VM 101) es necesario seleccionar el visualizador REF trás haber seleccionado la tabla valores de corrección con la tecla "-".<br>1) Sólo en el modo de funcionamiento "Medición longitudinal"

La letra "R" en el indicador de visualización izquierdo muestra que el valor de posición visualizado se refiere a la marca de referencia. Cuando "R" parpadea, es necesario sobrepasar el punto de referencia.

#### **Entradas en la lista de valores de corrección**

• Punto de referencia 1):

Se introduce el punto a partir del cual hay que corregir. Indica la distancia absoluta al punto de referencia.

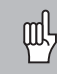

•

¡No modificar el punto de referencia después de medir el error del eje y antes de introducir el error del eje en la tabla de corrección!

 Distancia del punto de corrección 1): La distancia del punto de corrección resulta de la fórmula: Distancia =  $2 \times$  [µm], el valor exponencial x se indica en la tabla de valores.

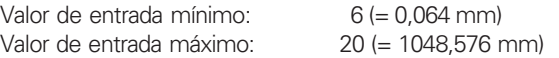

- **Ejemplo:** 900 mm recorrido de desplazamiento con 15 puntos de corrección ==> 60,000 mm de distancia siguiente potencia de dos:  $2^{16} = 65.536$  mm (véase "Tabla para determinar la distancia del
	- punto")

Valor de entrada en la tabla: 16

• Valor de corrección:

Se proporciona el valor de corrección en mm en la posición de corrección visualizada. El punto de corrección 0 siempre tiene el valor 0 y no puede modificarse.

### **Tabla para determinar la separación entre puntos**

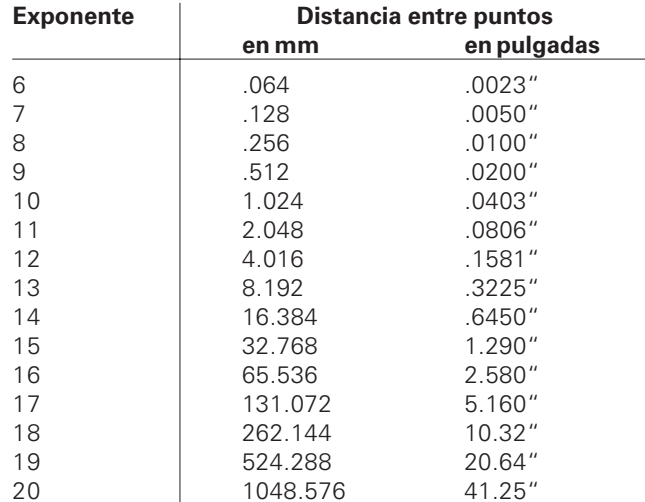

#### Seleccionar tabla de valores de corrección, introducir error de eje

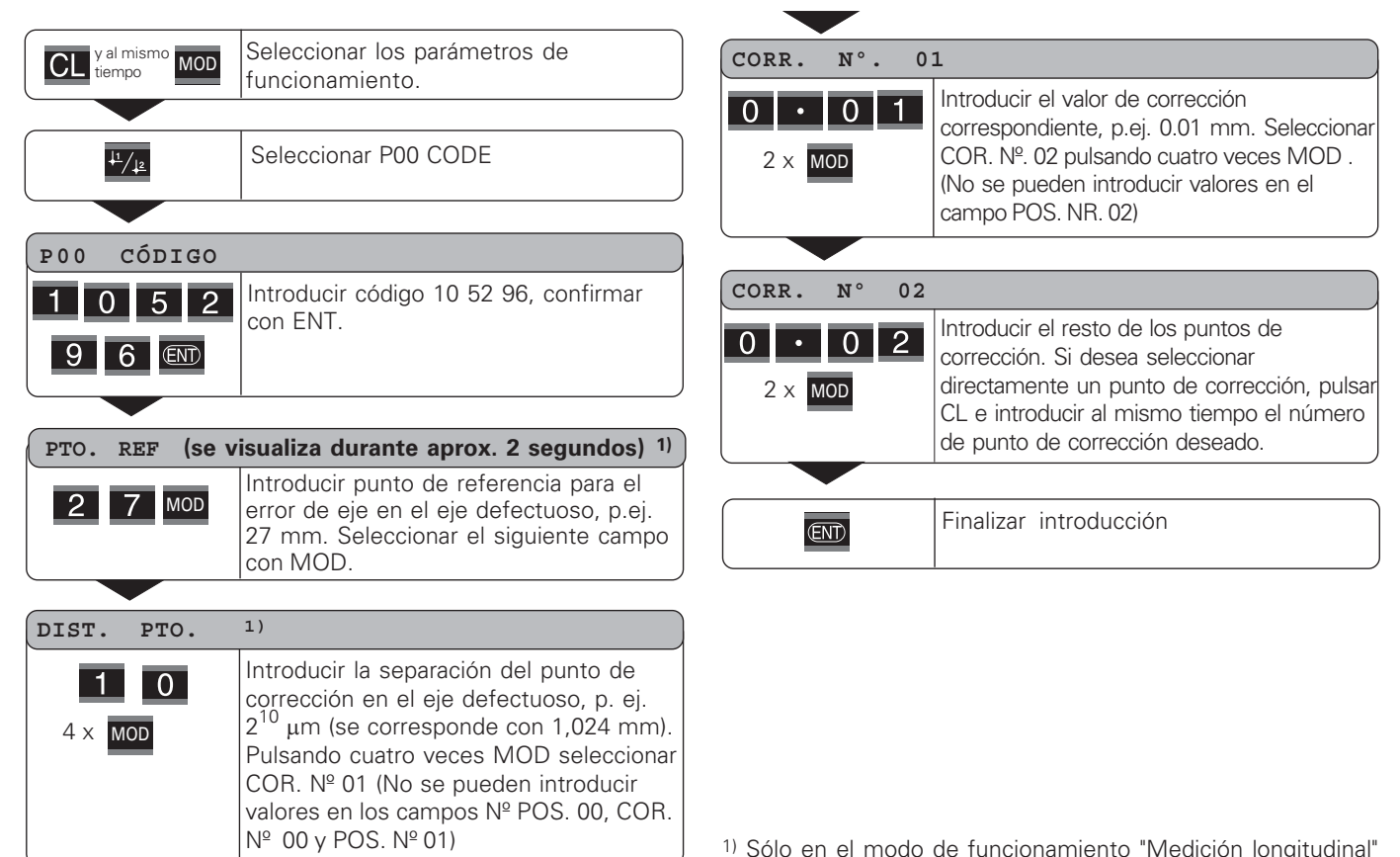

#### Borrar una tabla de valores de corrección

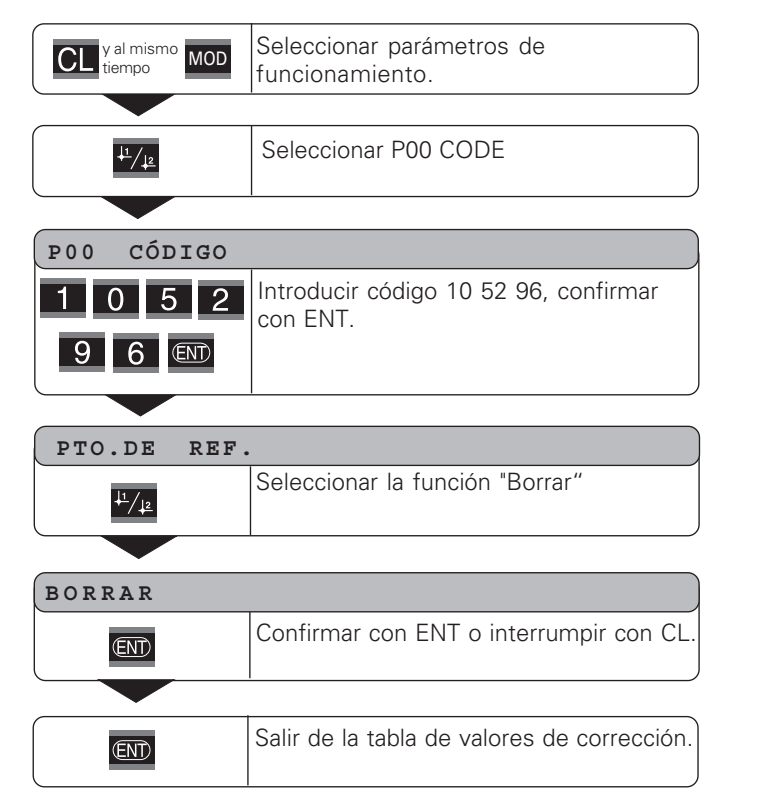

38

#### <span id="page-37-0"></span>**Conexión de entradas y salidas EXT (X41)**

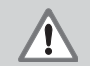

#### iPeligro para componentes internos!

La tensión de circuitos externos debe conectarse según la norma de "Separación de la red" EN 50 178!

¡Conectar las cargas inductivas únicamente con diodos de protección paralelos a la inductividad!

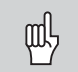

#### **iEmplear sólo cable apantallado!**

¡Colocar la pantalla sobre la carcasa del conector!

#### Salidas en el conector Sub-D EXT (X41)

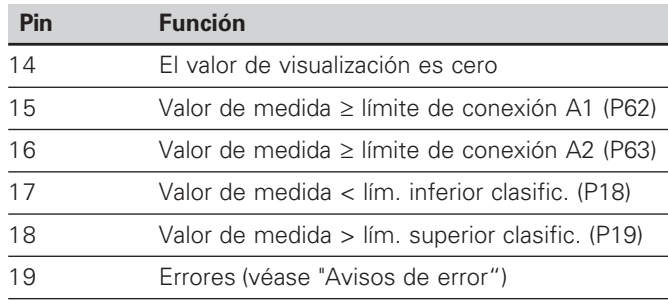

#### 1) Sólo en el modo de funcionamiento "medición longitudinal"

#### **Entradas en el conector Sub-D EXT (X41)**

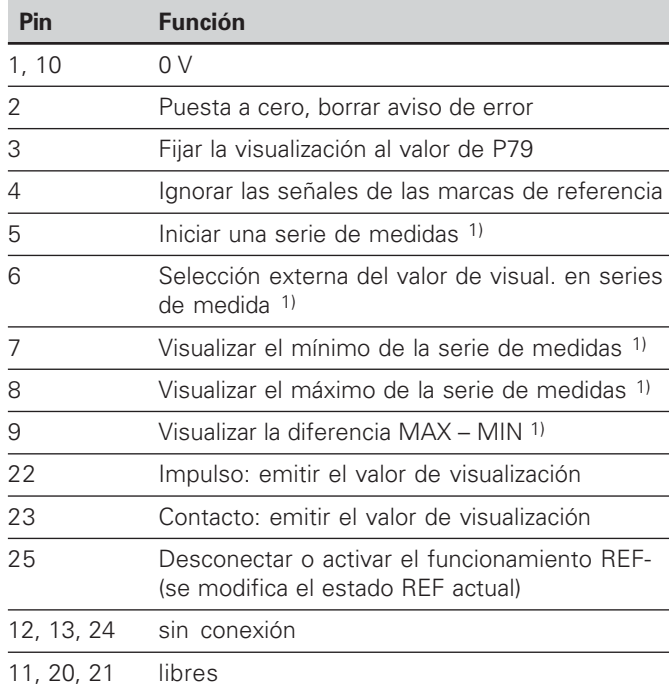

#### **Caso especial: visualizar el valor de medida actual ACTL**

Si se quiere visualizar el valor de medida actual ACTL en una serie de medidas, es válido para las entradas **7, 8 y 9:** Tiene que estar activada más de una o no estar activada ninguna de ellas.

#### **Entradas**

#### Señales de entrada

Resistencia interna "Pull-up" 1 k $\Omega$ , activado con nivel bajo (low)

Conexión mediante cortocircuito a 0 V **o bien a** nivel Low (bajo) mediante componente TTL

Retardo para puesta a cero/fijar:  $t_{v} \le 2$  ms

Duración mín. del impulso para todas las señales:  $t_{\text{min}} \geq 30 \text{ ms}$ 

#### **Nivel de señales de entrada**

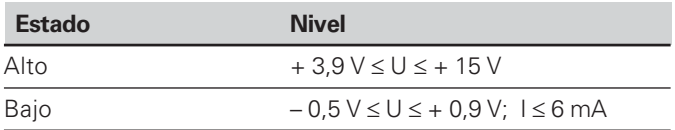

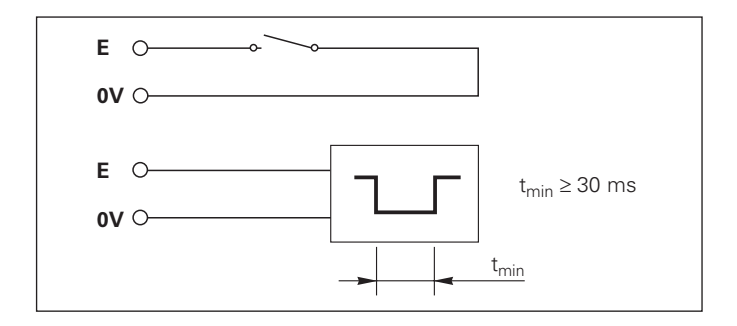

#### **Salidas**

#### **Señales de salida**

Salidas "colector abierto", activado con nivel bajo (low)

Retardo hasta la emisión de la señal:  $t_{v} \leq 30$  ms

Duración de la señal al pasar por cero, límite de conexión A1, A2:  $t_0 \ge 180$  ms

#### **Nivel de señales de salida**

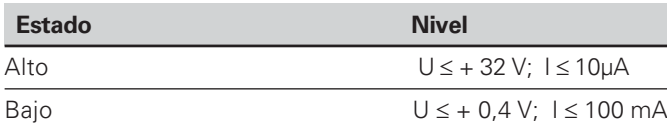

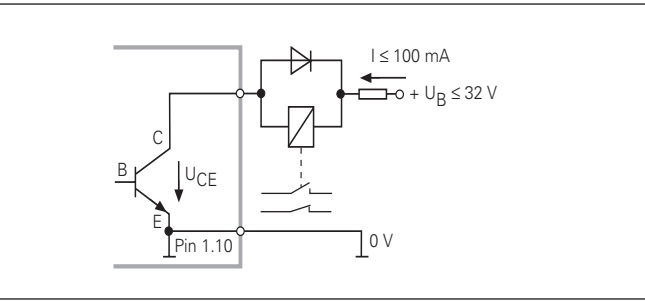

#### **Visualización puesta a cero/asignación**

Mediante una señal externa se puede poner a cero el eje en (Pin 2) o al valor memorizado en el parámetro P79 (Pin 3)

#### **Desconectar o activar el funcionamiento REF**

Mediante el parámetro de funcionamiento P85 se puede activar la entrada (Pin 25) con la cual después de conectar el visualizador o en caso de caída de tensión, el visualizador se conecta externamente al funcionamiento REF (función de desconexión)

#### **Ignorar las señales de las marcas de referencia**

Cuando está activada la entrada (Pin 4) el visualizador ignora todas las señales de las marcas de referencia. Una aplicación típica sería la medición de longitudes mediante encoder y husillo; para ello un interruptor de levas libera en una posición determinada la señal de las marcas de referencia.

#### **Selección externa de MIN/MAX 1) Iniciar serie de medidas Conmutación de visualización MIN/MAX/DIFF/ACTL**

Se puede activar externamente el modo de funcionamiento de registro de máximos y mínimos en series de medidas (en el Pin 6 debe existir constantemente la señal Low) En este caso no actúa el ajuste seleccionado con el parámetro P21 o mediante la tecla MOD. La conmutación de la visualización MIN/MAX/DIFF/ACTL (Pin 7, 8, 9, con señal Low continua) y START (Pin 5, impulso) se realiza sólo de forma externa mediante la conexión de entradas.

# das **EXT** (**X41**)  $(X41)$ EXT Conexión de salidas ón de sali

#### **Señales de conexión**

Al alcanzar los puntos de conexión determinados mediante parámetros se activa la salida correspondiente (Pin 15, 16) Se puede determinar un máximo de dos puntos de conexión. Para el punto de conexión "cero" existe una salida separada. (véase "pasar por cero")

#### **Señales del clasificador**

Al sobrepasar los límites de clasificación determinados mediante parámetros se activan las salidas correspondientes (Pin 17,18)

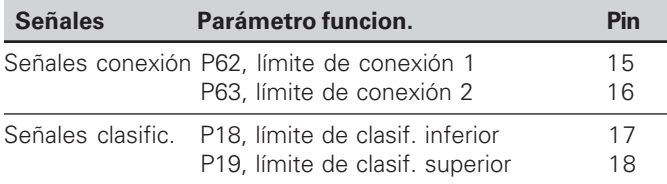

#### Paso por cero

En el valor de visualización "cero" se activa la salida correspondiente (Pin 14) La duración mínima de la señal es de 180 ms.

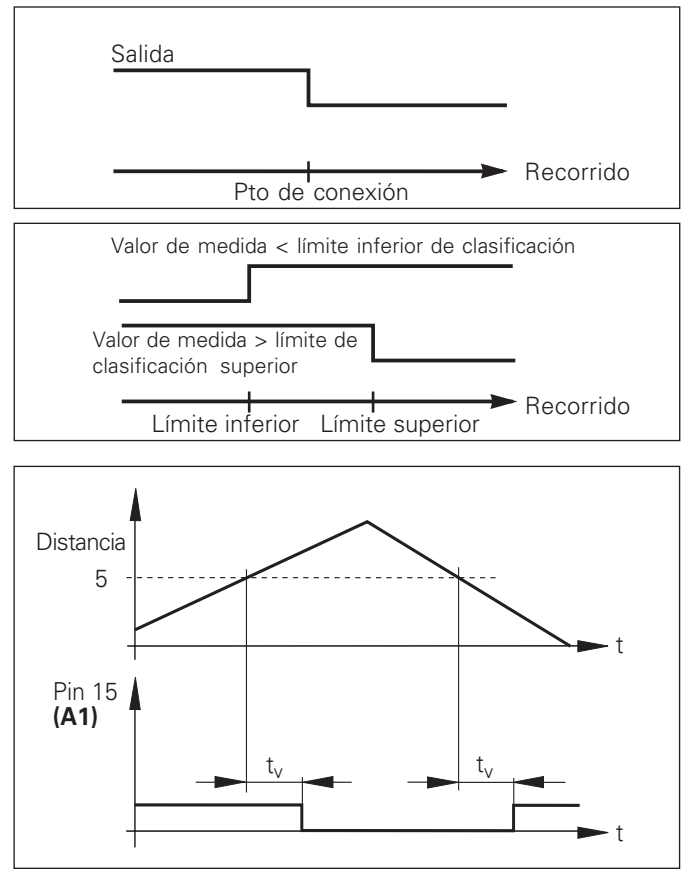

Recorrido temporal de la señal en pin 15 para el límite de conexión  $(A1) = 5$  mm,  $t \le 30$  ms

#### **Señal de conexión en caso de error**

La visualización supervisa continuamente la señal de medida, la frecuencia de entrada, la emisión de datos etc. y muestra los errores aparecidos con un aviso de error. Si aparecen errores que influyan considerablemente en una medición o en una emisión de datos, el visualizador activa una salida de conexión. De esta forma es posible una supervisión en procesos automáticos.

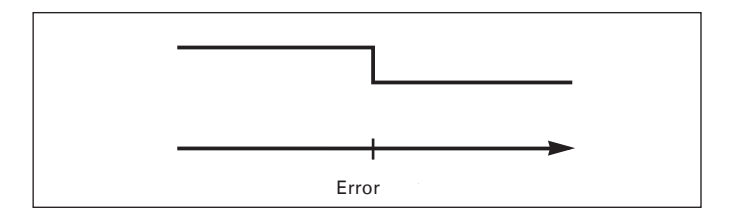

#### <span id="page-42-0"></span>**Bloqueo del teclado**

Es posible bloquear y desbloquear el teclado introduciendo el código 24 65 84 :

- ➤ Seleccionar el parámetro de usuario P00 CODE (ver: "parámetros de funcionamiento).
- ➤ Introducir la clave 24 65 84 .
- ➤ Confirmar la introducción con la tecla ENT.
- ➤ Seleccionar con "•" o "-" TECLAS ACTIVADAS o TECLAS DESACTIVADAS .
- ➤ Confirmar la selección con la tecla ENT.

Si el teclado está bloqueado sólo se puede seleccionar el punto de referencia o el parámetro de funcionamiento P00 CODE mediante MOD.

#### <span id="page-43-0"></span>**Visualizar la versión de software**

La versión de software de los visualizadores de cotas se puede introducir marcando el código 66 55 44:

- ➤ Seleccionar el parámetro de usuario P00 CODE.
- ➤ Introducir el código 66 55 44.
- ➤ Confirmar la introducción con la tecla ENT.
- ➤ El visualizador de cotas muestra el número de software.
- ➤ Con la tecla [–] se puede pasar a visualizar la fecha de salida
- ➤ Para abandonar la visualización del número de software pulsar la tecla ENT.

#### <span id="page-44-0"></span>**Funcionamiento visualización del recorrido restante1)**

En funcionamiento normal el visualizador muestra la posición real del sistema de medida. En especial al utilizar el ND en máquinas herramienta y en funciones de automatización es conveniente visualizar el recorrido restante hasta una posición nominal programada. A continuación para desplazarse sólo hay que alcanzar el valor de visualiz. cero. Mediante el código **246 582** se puede seleccionar la visualización del recorrido restante

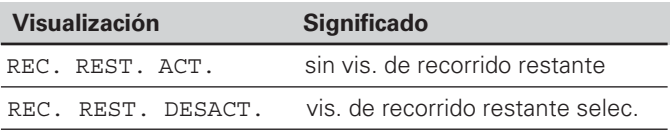

#### **"Desplazarse a cero" con visualización del recorrido restante**

- Seleccionar el punto de referencia 2.
- Introducir la posición nominal.
- ➤ Desplazar el eje a cero.

#### **Función de las salidas de conexión A1 y A2**

En el modo de funcionamiento visualiz. del recorrido restante las salidas de conexión A1 (Pin 15) y A2 (Pin 16) tienen una función diferente: son simétricas al valor de visualización cero. Si, por ejemplo, se introduce en P62 como punto de conexión 10 mm, la salida A1 se conecta a +10 mm así como <sup>a</sup> –10 mm. La figura inferior muestra la señal de salida A1 cuando el desplaz. es en dirección negativa hacia cero.

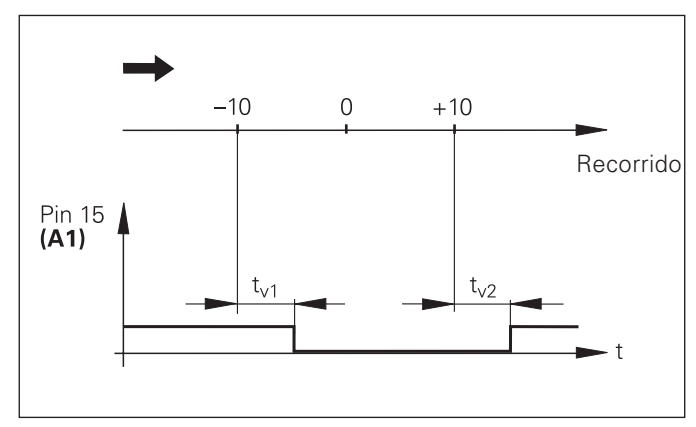

Recorrido temporal de la señal para límite de conexión(A1) = 10 mm,  $t_{v1} \le 30$  ms,  $t_{v2} \le 180$  ms

#### <span id="page-45-0"></span>**Conexión de datos V.24/RS-232-C (X31)**

Mediante la conexión de datos V.24/RS-232-C (X31) del visualizador de cotas, se pueden emitir valores de medida en formato ASCII, p.ej. para una impresora o un PC.

#### **Cable de conexión**

El cable de conexión puede realizarse de forma completa (figura de arriba) o de forma sencilla (figura de abajo) El cable con conexionado completo se puede pedir a HEIDENHAIN (nº id. 274 545-..). En este cable el Pin 6 y el Pin 8 están unidos por un puente.

#### **Máxima longitud de cable:** 20 <sup>m</sup>

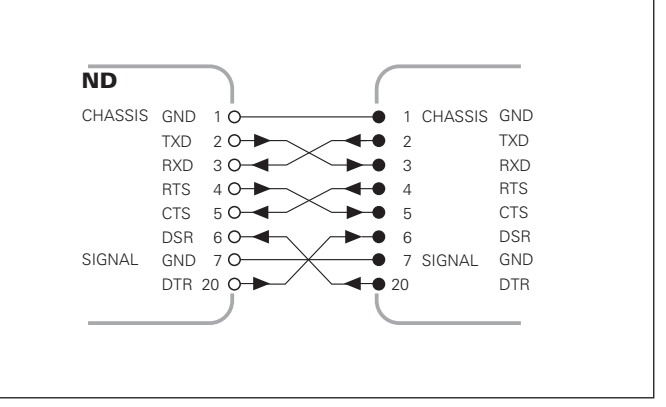

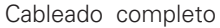

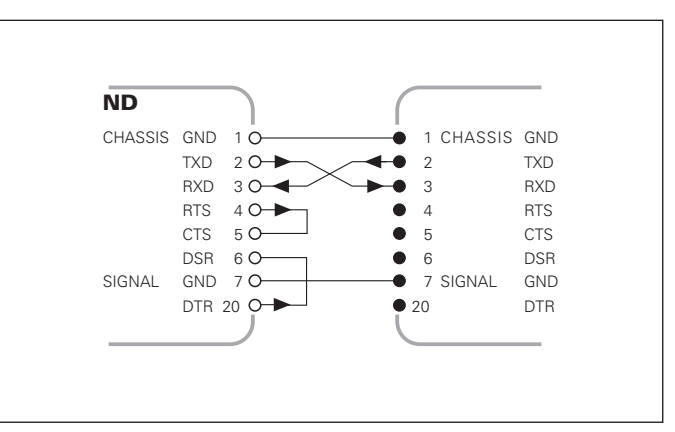

Cableado simple

#### Distribución de pines V.24/RS-232-C (X31)

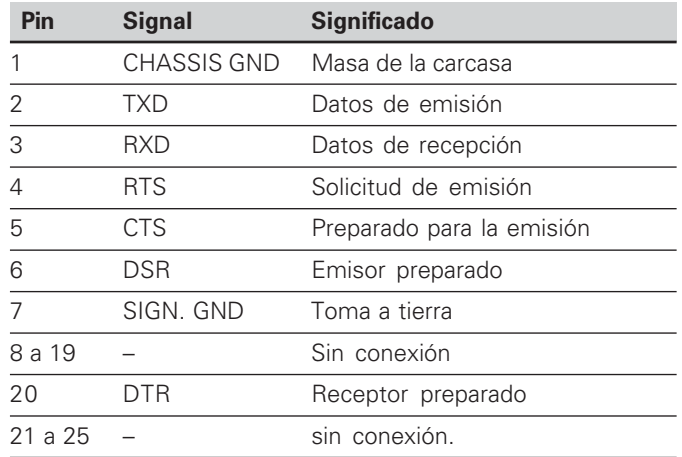

#### Nivel para TXD y RXD

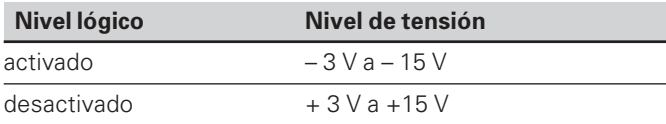

#### $\boldsymbol{\mathsf{N}}$ ivel para RTS, CTS, DSR y DTR

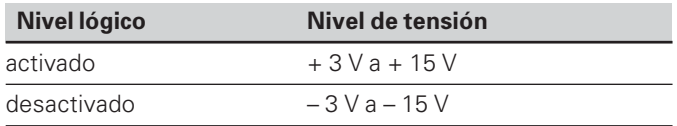

#### **Formato de datos y signos de comandos**

**Formato de datos** 1 bit de inicio 7 bits de datos bit de paridad (paridad par) 2 bits de parada

**Sign. de comandos** Llamada al valor de medida: STX (Ctrl B) Interrupción DC3 (Ctrl S) Continuación DC1 (Ctrl Q) Cuestionar avisos de error: ENQ (Ctrl E)

#### **Ejemplo: secuencia en la emisión de valores de medida**

Valor de medida = – 5.23 mm Valor de medida está dentro de los límites de clasif. ( = ) y es el valor actual ( A ) de una serie de medidas.

#### **Emisión del valor de medida**

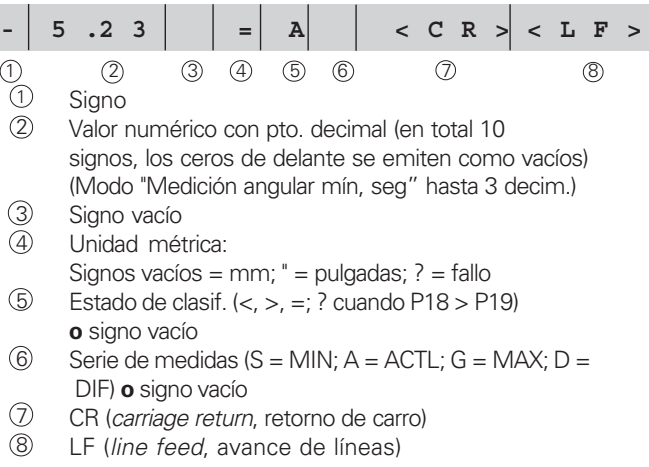

#### Parámetros de funcionamiento para la emisión de valores

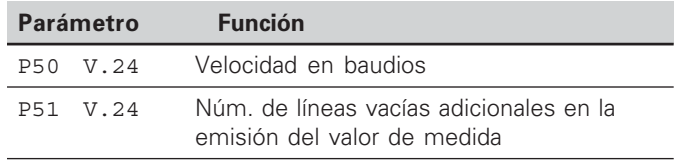

#### Parada de la visualización en la emisión de valores

El funcionamiento de la señal para la emisión del valor de medida se determina en el parámetro P23.

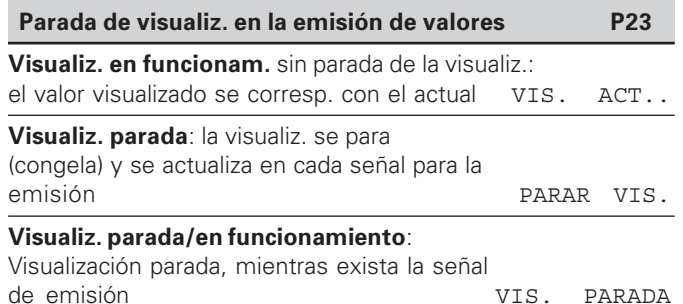

#### **Emisión del valor de medida con la función PRINT**

En el modo de funcionamiento **"Medición longitudinal"** pulsar la tecla MOD hasta que parpadee el indicador luminoso PRINT e inicie la emisión de valores de medida con la tecla ENT.

En el modo de funcionamiento **"Medición angular"** pulsar la tecla MOD (esta posibilidad se bloquea con el parámetro de funcionamiento 86).

#### Duración del sobrepaso de valores de medida

$$
t_D = \frac{187 + (11 \cdot n^{\circ} \text{líneas})}{\text{velocidad en}}
$$
 [s]

#### Preselec. indicador luminoso ("Medición de longitudes")

Con el parámetro de funcionamiento **P86** se determina qué indicador luminoso muestra la visualización de valores de medida tras pulsar la tecla MOD.

#### **Emisión del valor de medida después de la señal "contacto" o "impulso" en la entrada**

Para iniciar la emisión del valor de medida a través de la conexión EXT (X41) existen dos posibilidades:

- ▶ Poner la entrada "contacto" (Pin 23 en X41) a 0 V,
	- p. ej. mediante un interruptor sencillo (normalm. abierto). **o bien**
- Poner la entrada "impulso" (Pin 22 en X41) a 0  $V$ , p. ej. controlado con un integrado TTL (p.ej. SN74LSxx).

#### **Tiempos característicos en la emisión del valor de medida**

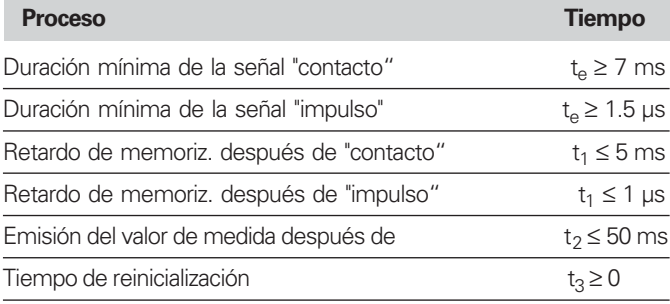

#### **Duración de la transmisión de valores medidos**

$$
t_D = \frac{187 + (11 \cdot \text{ cantidad de lín. vacías})}{\text{velocidad en baudios}}
$$
 [s]

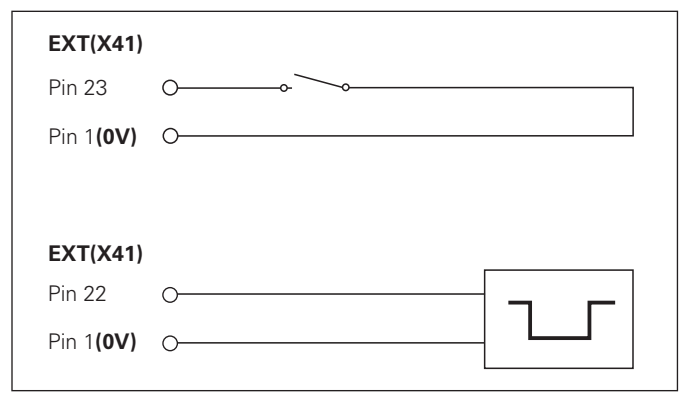

Conexión de las entradas "contacto" e "impulso" en el conector Sub-D- EXT (X41)

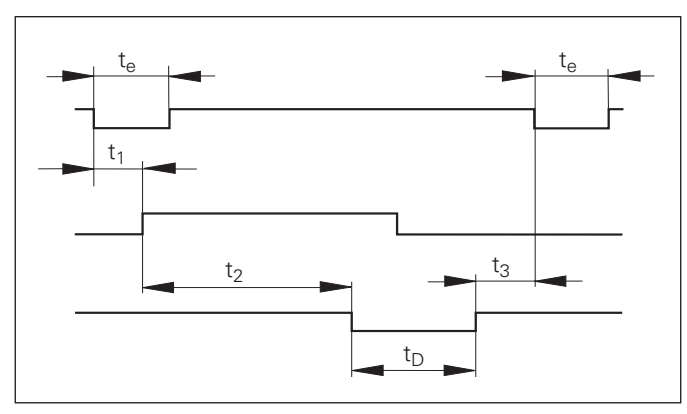

Tiempos de señales en la emisión del valor de medida después de un "impulso" o "contacto"

#### **Emisión del valor de medida después de la señal "STX" (Ctrl B)**

Cuando el visualizador recibe el signo STX (Ctrl B) a través de la conexión V.24/RS-232 (X31) emite el valor de medida actual a través de la conexión.

Los valores de medida pueden ser recibidos y memorizados por un programa terminal (p. ej. hiperterminal, contenido en Windows)

#### $\bf{T}$ iempos característicos en la emisión del valor de medida

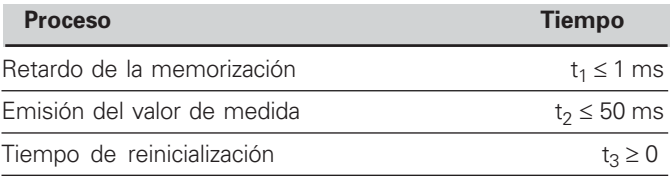

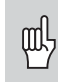

El tiempo aumenta cuando están activadas funciones (p. ej. serie de medidas con vis. del valor de la diferencia)

#### Duración de la transmisión del valor de medida

$$
t_D = \frac{187 + (11 \cdot n^{\circ} \text{ de líneas vacías})}{\text{velocidad en baudios}} \quad [s]
$$

**10 L % <sup>=</sup> 1 8 20 C L S 30 PRINT "V.24/RS-232-C" 40 OPEN "COM1:9600,E,7" AS#1 50 PRINT #1, CHR\$ (2); 60 IF INKEY\$<>""THEN 130 70 C % <sup>=</sup> L O C ( 1 ) 80 IF C%<L%THEN 60 90 X \$ <sup>=</sup> I N P U T \$ ( L % , # 1 ) 100 LOCATE 9,1 110 PRINT X\$; 120 G O T O 5 0 130 E N D**

Programa BASIC para la emisión del valor mediante "Ctrl B"

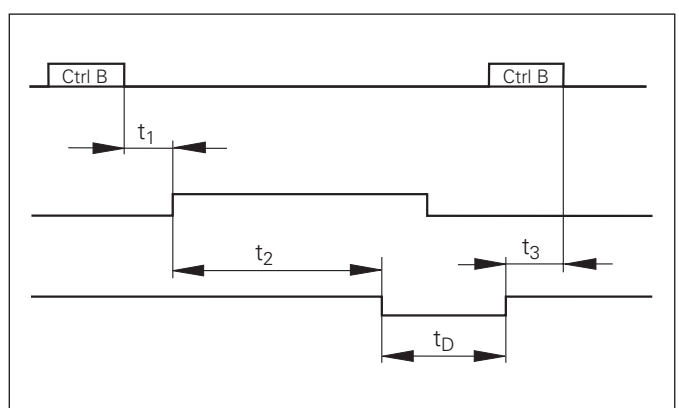

Tiempos de señales en la emisión del valor de medida después de "Ctrl B"

#### <span id="page-50-0"></span>**Introducción y emisión de listas de valores de parámetros y de corrección**

#### **Llamada de la función "Transmisión de datos":**

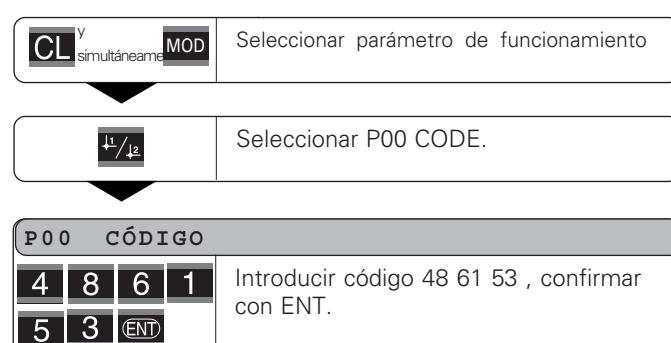

#### **Función transmisión de datos:**

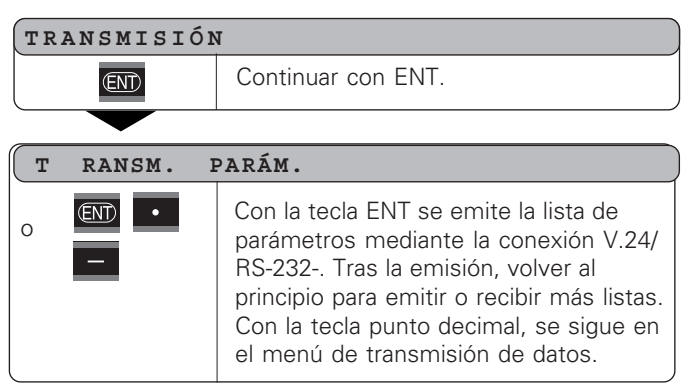

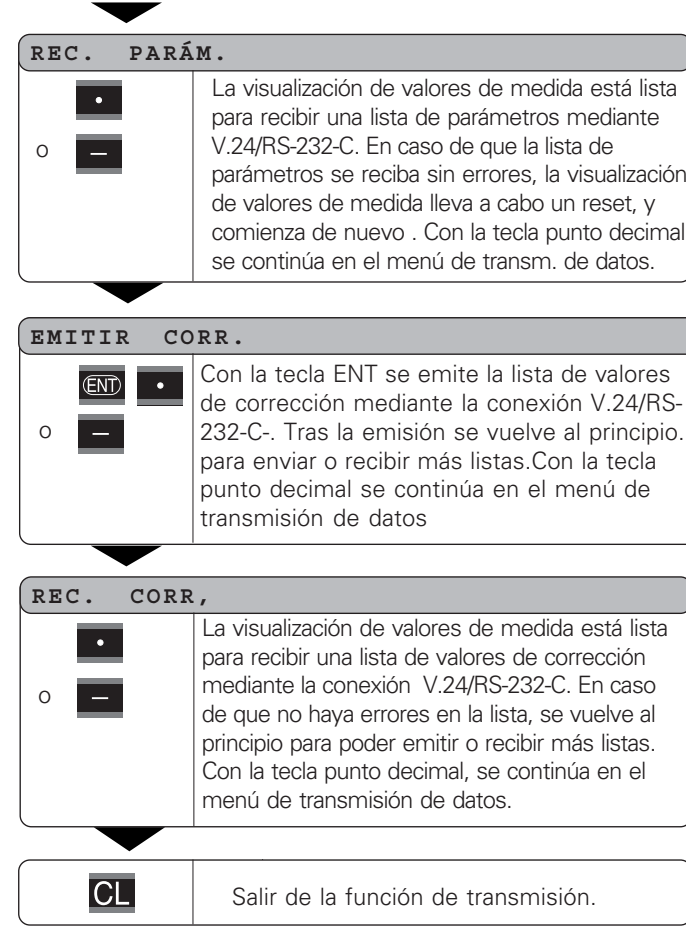

#### Instrucciones para introducción y emisión de listas de parámetros y de valores de corrección

Es posible sacar las listas emitidas por la visualización de valores de medida mediante la conexión V.24/RS-232-C, a través de un programa Terminal ( p.ej.: Hyperterminal, contenido en el suministro de Windows® ) como archivos de texto, y almacenarlas en el PC. (Cada lista debe memorizarse como archivo de texto propio).

Los archivos de texto pueden enviarse con un programa terminal a la visualización de valores de medida.

Los archivos de texto se pueden revisar, en caso necesario, con el editor de texto, y por ejemplo modificar los valores de parámetros. Para ello es necesario conocer la forma de emisión de las listas (ver páginas siguientes). La visualización de valores de medida espera en la recepción de listas tener la misma forma que en la emisión.

En la recepción de listas, la visualización de valores de medida espera el signo de inicio < \* >. Con la señal de cierre < \* > se termina la recepción.

En listas recibidas se comprueba primero el tipo de visualización de valores de medida (segunda línea de la lista de emisión). La visualización de valores recibidos acepta sólo listas del mismo tipo. Además se comprueba la integridad de la lista. Las listas con parámetros de menos o de más también se ignoran. En caso de error la visualización de valores de medida emite el siguiente aviso:

#### ERROR REC.

Borre el aviso de error con la tecla CL.

Al recibir valores de parámetros no válidos, el visualizador coloca la visualización de valores de medida de parámetros de funcionamiento en el ajuste básico. P.ej.: "P01 INCH = INCH = 3" No se permite el valor 3. El parámetro P01 se fija en el ajuste básico "P01 MM =  $MM = 0$ ".

#### <span id="page-52-0"></span>**Forma de emisión de la lista de parámetros**

#### Línea 1

Cada emisión de parámetro comienza con el signo de inicio < \* > ( HEX: 0x2A)

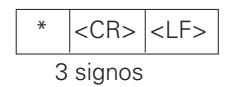

#### **8**

Emisión de la denominación de contaje

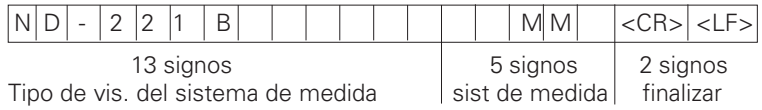

#### Líneas siguientes para parámetros individuales:

#### a: Parámetro:

Ajuste de parámetros modificable con la tecla MENOS (p.ej.: dirección de contaje positiva/dirección de contaje negativa etc.) Ejemplos:

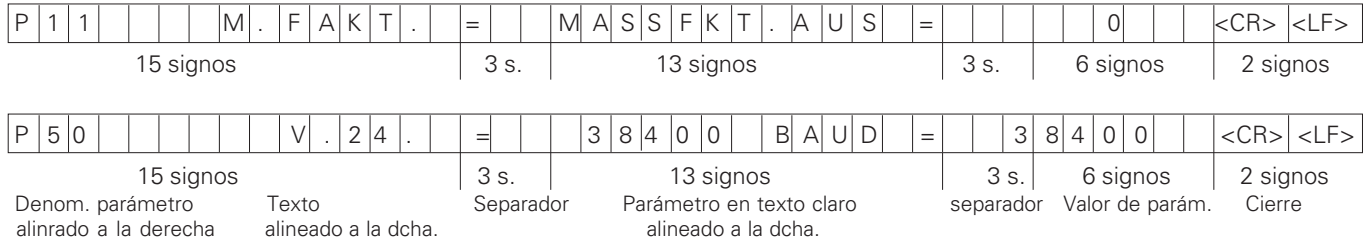

#### b: Parámetros:

Ajuste de parámetros modificable mediante la introducción del valor (p.ej.: CORR. LINEAL 13.600 etc.)

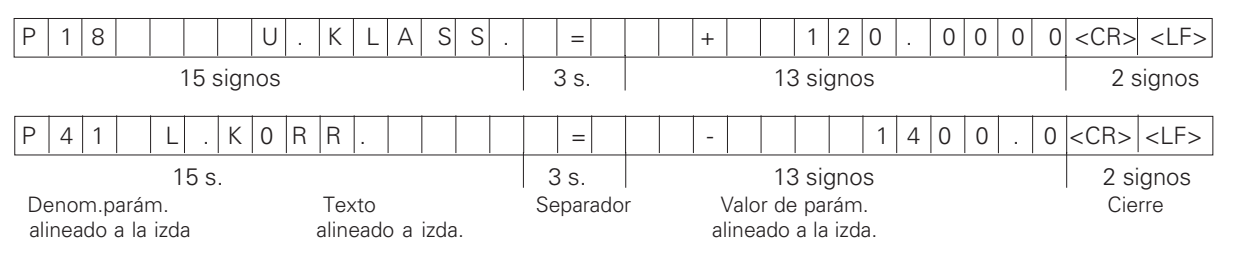

#### Última línea:

Cada lista de parámetros termina con el signo de cierre <\*> (HEX: 0x2A)

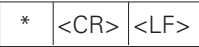

El texto de parámetros se envía en el idioma ajustado. (Se corresponde con el texto de diálogo que también puede leer en la visualización de valores de medida.)

El valor de parámetro es decisivo el leer los parámetros en el sistema de visualización.

#### Lista de parámetros ND 281 B: Modo de funcionamien

#### **- ,-**

#### $\star$

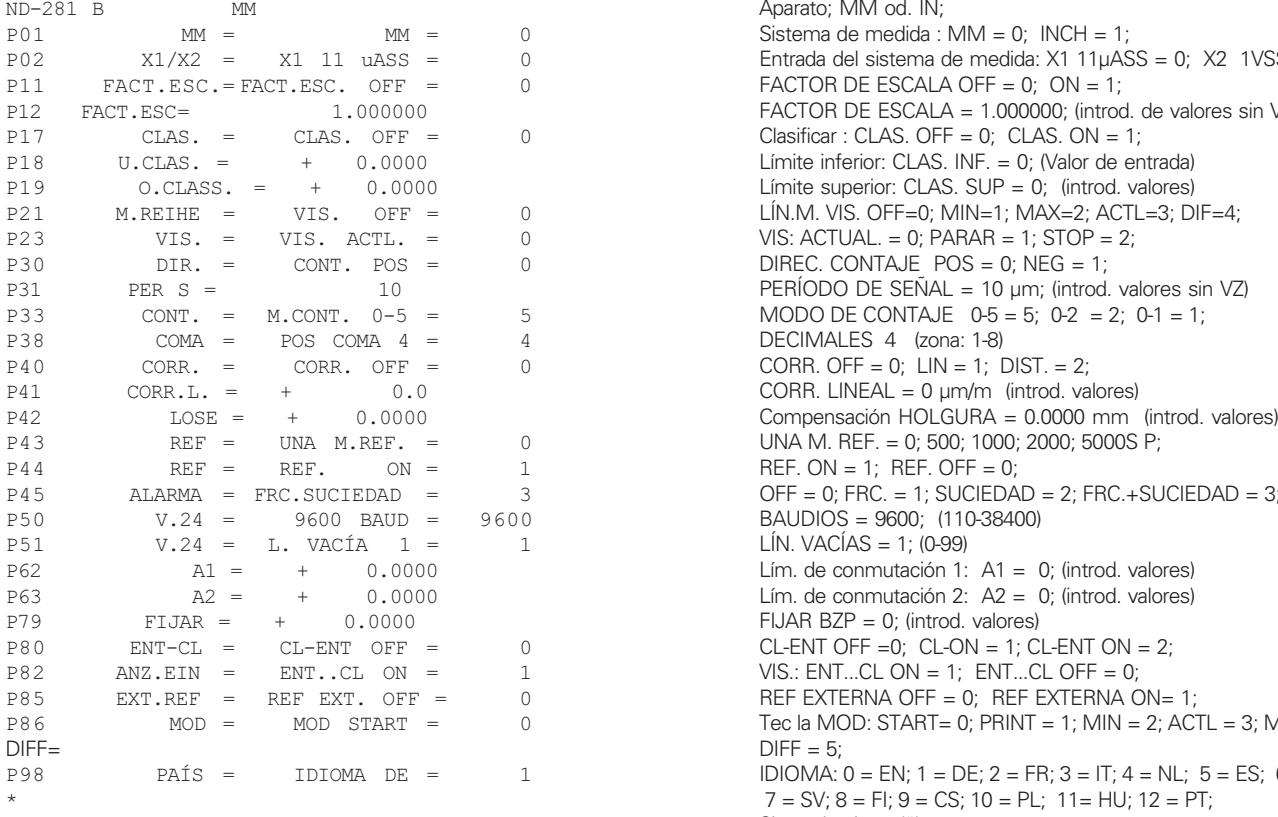

#### **<sup>B</sup>- -"3"--.- 4**

#### pción

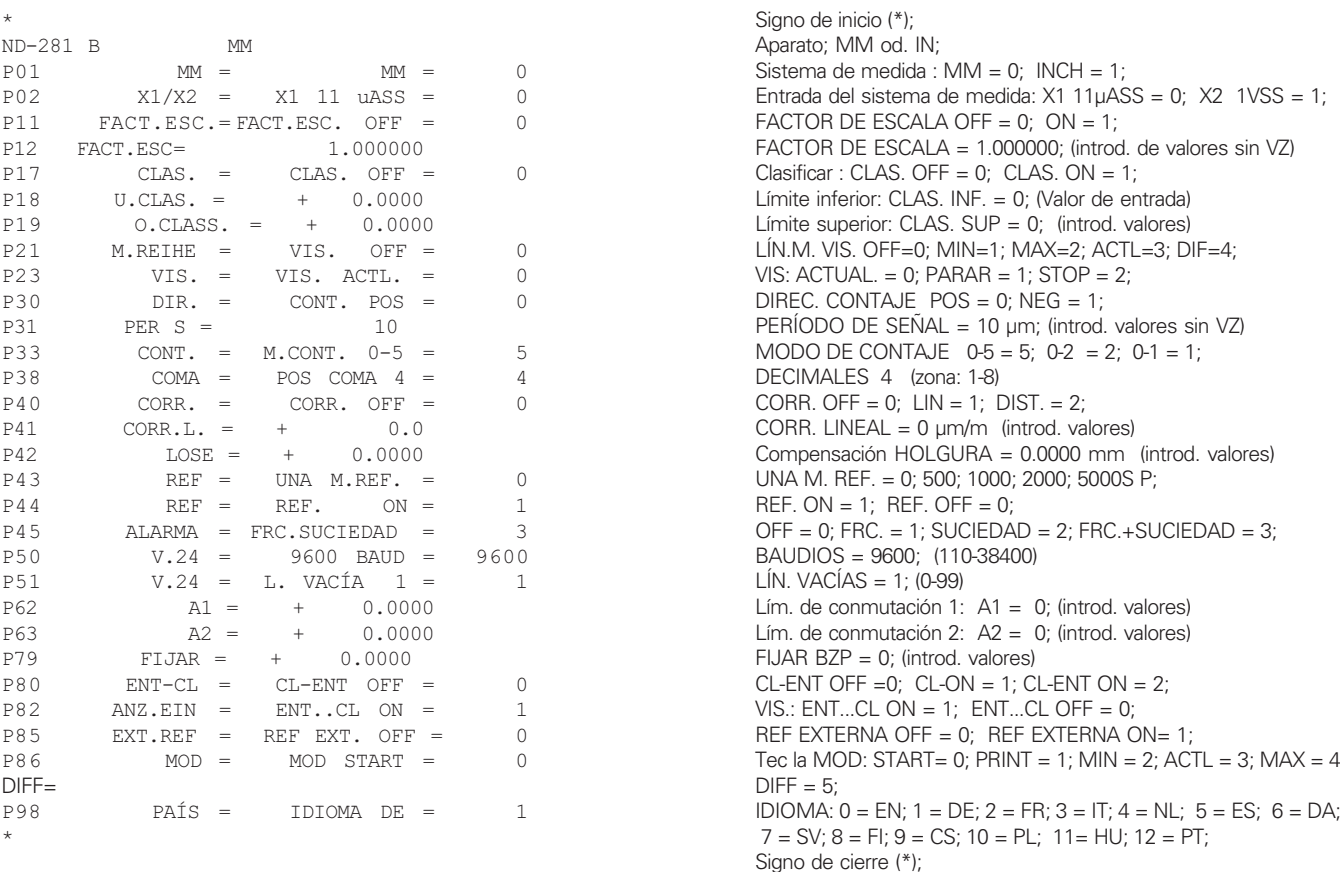

#### Lista de parámetros ND 281 B: modo de funcionamiento "Medición angular" (Estado de distribución)

#### **- ,-**

 $\star$ 

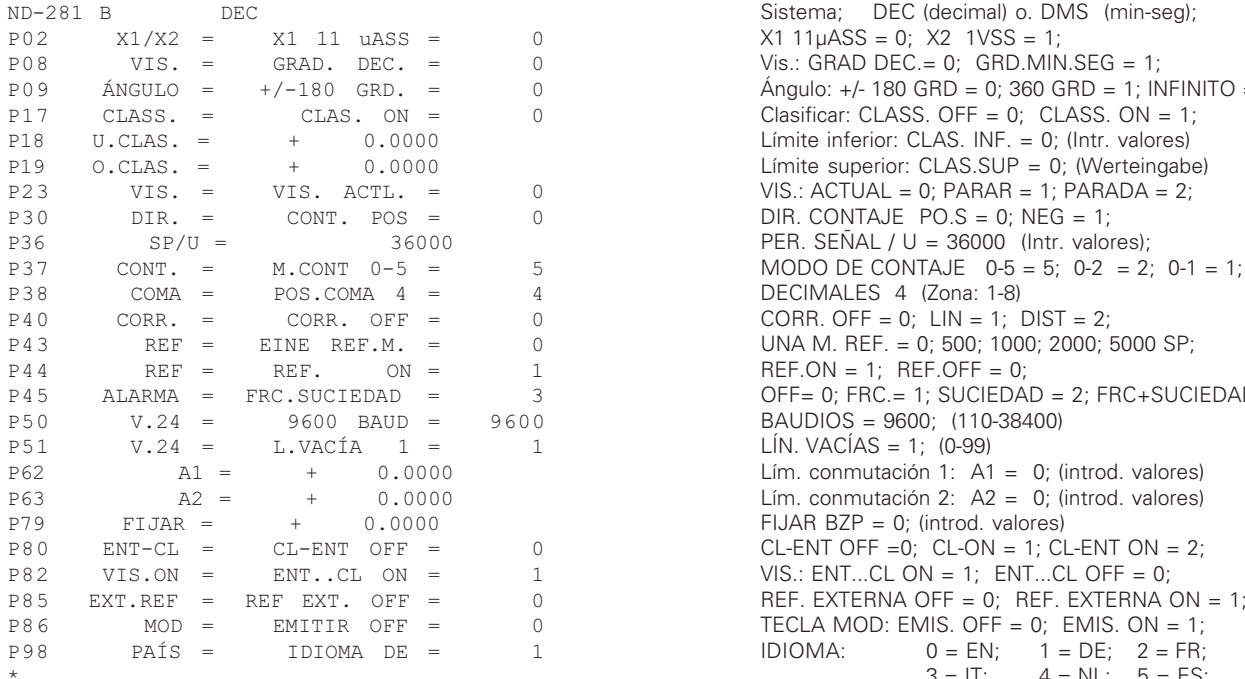

#### **pción**

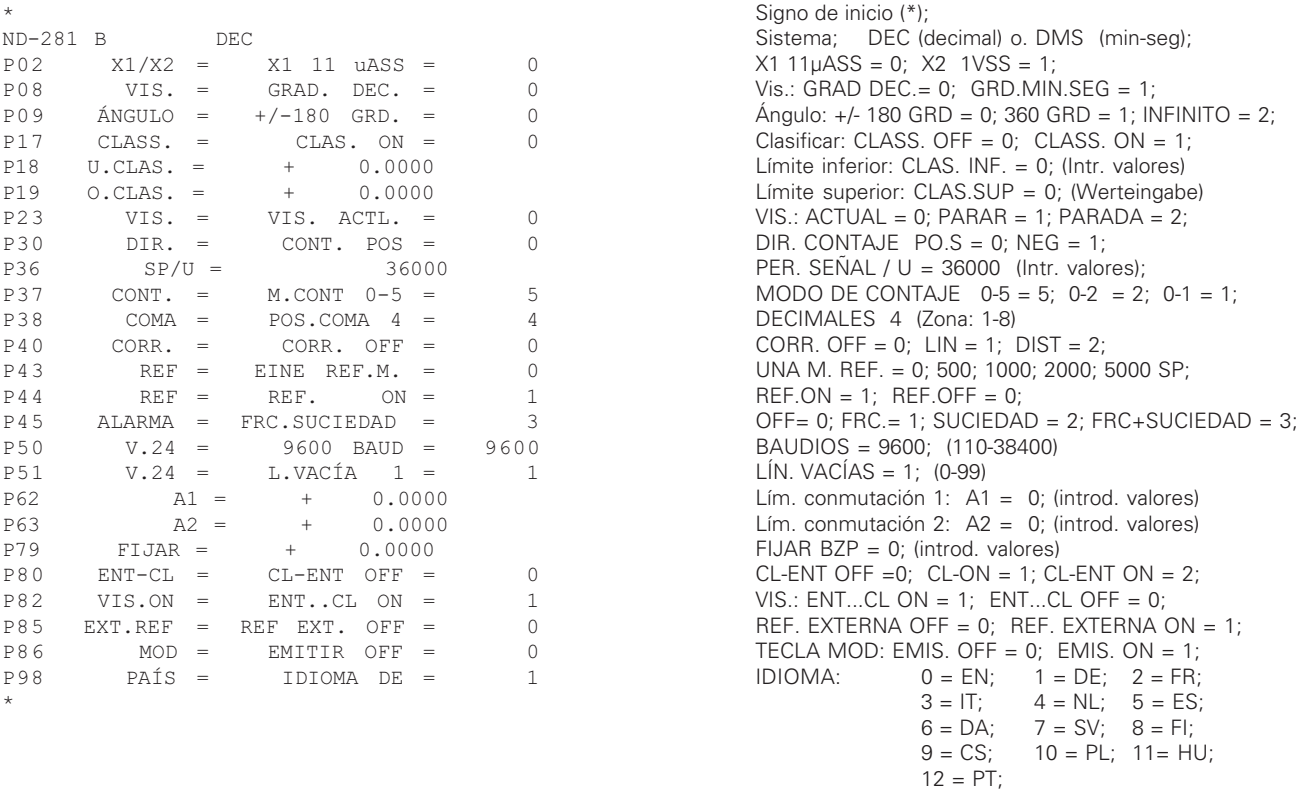

Signo de cierre (\*);

#### <span id="page-56-0"></span>**Forma de emisión de la tabla de valores de corrección**

#### **Línea: inicio**

Cada emisión de valores de corrección comienza con el signo de inicio  $\langle * \rangle$  (HEX: 0x2A)

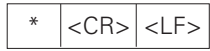

3 signos

#### **Línea: denominación de contaje**

Emisión del la denominación del contaje y del sistema de medida

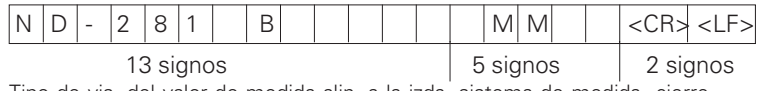

Tipo de vis. del valor de medida alin. a la izda. sistema de medida cierre

#### **Línea: Valor de corrección 0**

Emisión del número de valor de corrección. 0

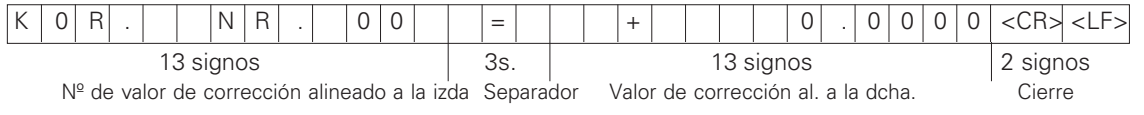

#### **Emisión de valores de medida 1 - 63**

Emisión de valores de medida

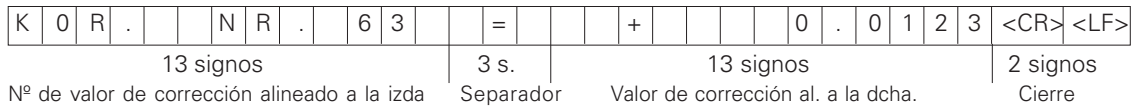

#### **Última línea:**

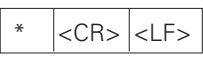

#### Korrekturwert-Tabelle ND 281 B (Längenmessung): Auslieferungszustand

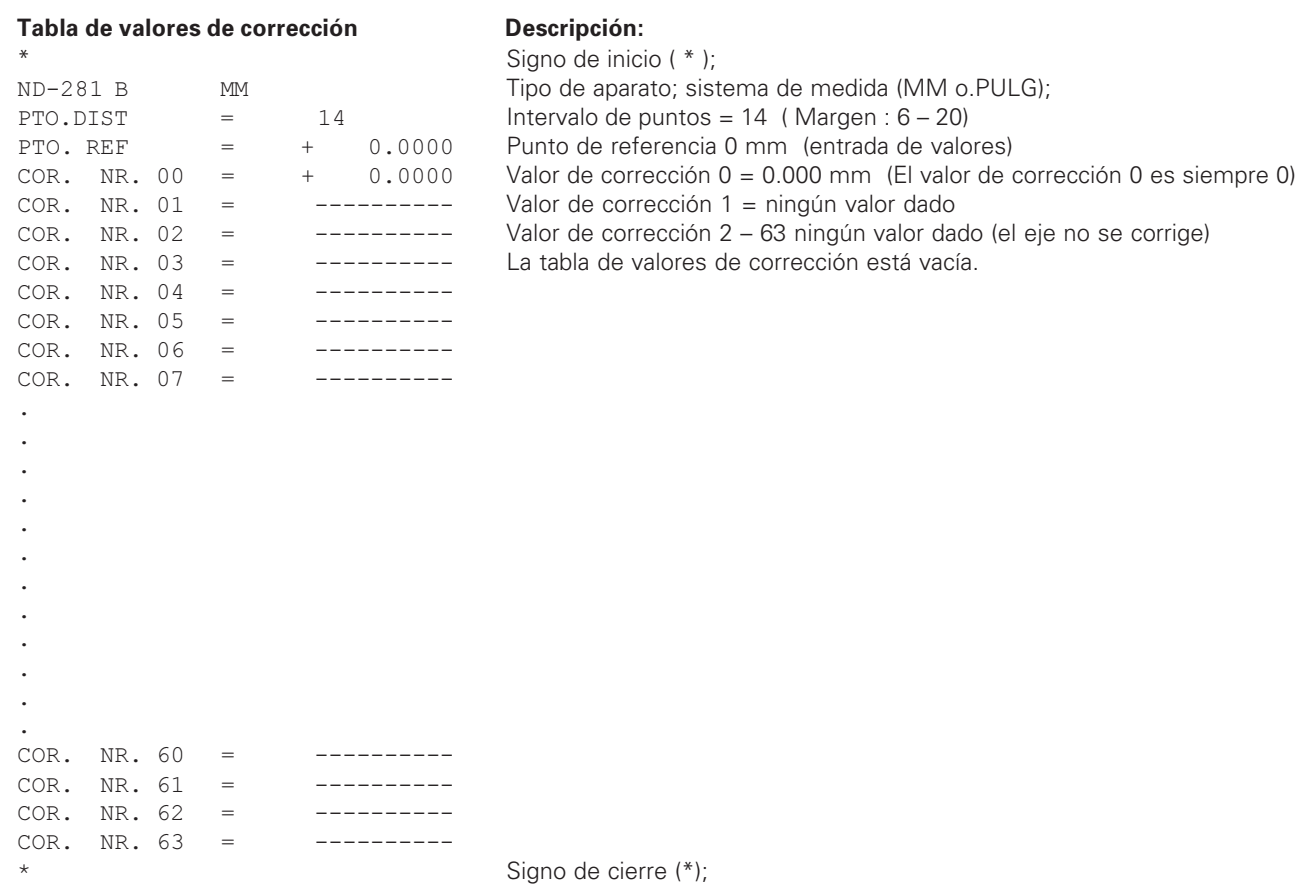

#### Tabla de valores de corrección ND 281 B (Medición del ángulo): corrección activa

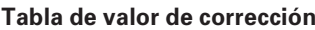

COR. NR.  $04 = + 0.00.43$ COR. NR.  $05 = + 0.00.21$  $COR. NR. 06 = + 0.00.06$ COR, NR,  $07 = -0.00.04$ COR. NR.  $08 = -0.00.12$ COR, NR,  $09 = -0.0024$ COR, NR,  $10 = -0.00.44$ COR. NR.  $11 = -0.00.52$ COR. NR.  $12 = -0.00.43$ COR. NR.  $13 = -0.00.35$ COR. NR.  $14 = -0.00.24$ COR. NR.  $15 = -0.00.19$ COR. NR.  $16 = -0.00.13$ COR. NR.  $17 = -0.00.05$ COR. NR.  $18 = + 0.00.00$ 

ND-281 B D

 $COR. NR. 20 =$ 

 $KOR$  NR  $70 =$  $KOR. NR. 71 =$ 

 $\overline{a}$  $\bullet$ . .

 $\star$ 

\*

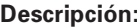

Signo de inicio( \* ): DMS DMS Sistema; DEC (decimal) o DMS (grd-min-seg); COR. NR.  $00 = + 0.00000$  Valor de corrección  $0 = 0.0000$ mm (el valor de corrección 0 siempre es 0)  Valores de corrección 1 – 18 están ocupados con valores (introd. de valores) COR. NR.  $0.02 = +0.00005$  es decir, el encoder se corrige de 0 - 90 grados de 5 en 5 grados  $COR. NR. 03 = + 0.01.01$  Entrada en grd-min-seg.

 Valor de corrección 11 – 71 no se ha introducido (memoria vacía)

<span id="page-59-0"></span>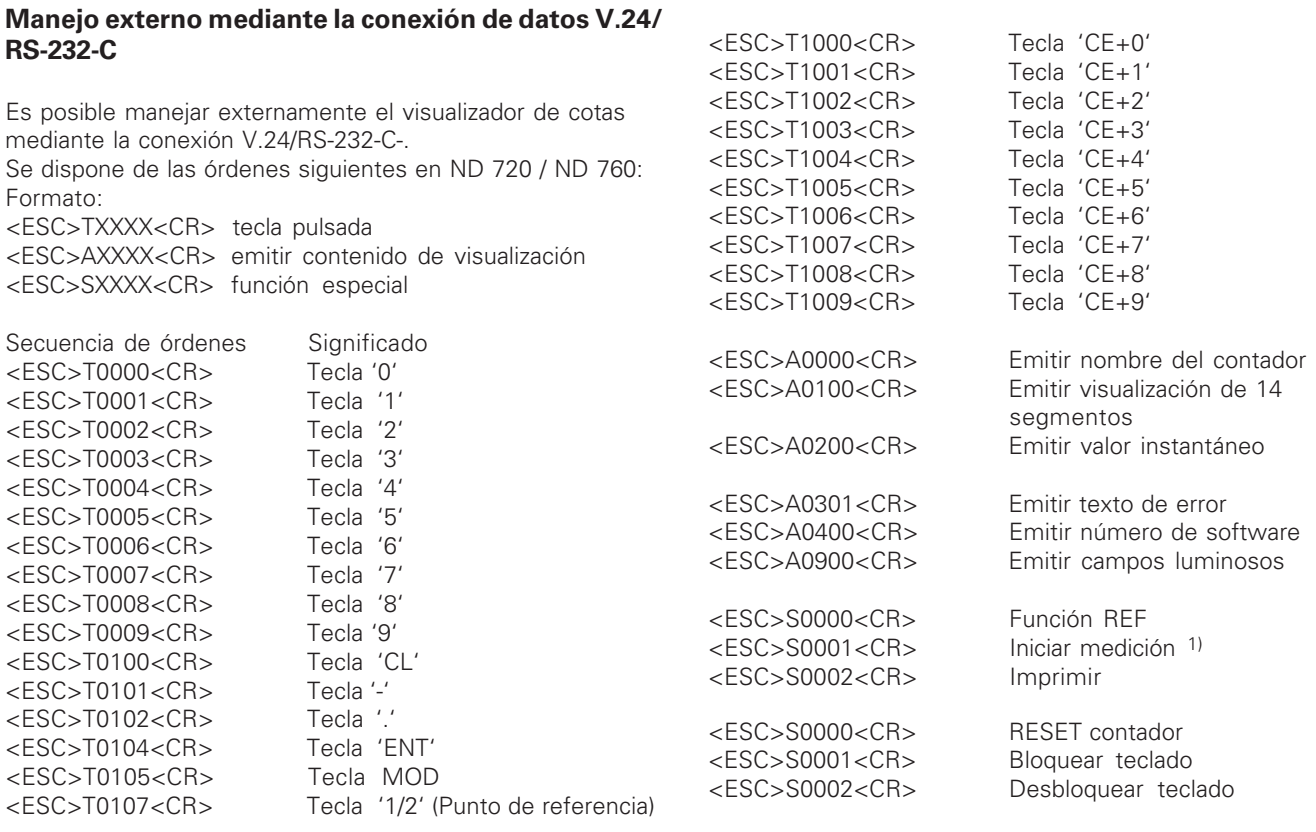

#### Descripción de las órdenes V.24/RS-232-C:

El visualizador de cotas procesa el protocolo XON-XOFF durante el proceso de órdenes. Cuando el buffer numérico interno (100 caracteres) está lleno, el visualizador transmite el signo de control XOFF al emisor. Tras el procesamiento del buffer el visualizador transmite el carácter de control XON al emisor, y vuelve a estar listo para recibir datos.

#### Tecla pulsada (órdenes TXXXX)

Cada orden de teclado reconocida por el visualizador de cotas se reconoce mediante la transmisión del carácter de control **ACK** (Acknowledge Control-F). Por último se pulsa la tecla. Si se reconocen mal las órdenes o no son válidas el visualizador responde con el signo de control **NAK** (No acknowledge Control-U)

#### **Emitir denominación numérica :**

Se emite: el tipo de contador, el número de software y la fecha en la que se ha desbloqueado el software. Ejemplo:

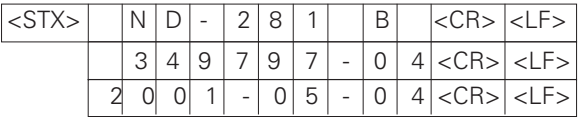

Secuencia de signos: STX;

10 signos; CR; LF; 10 signos; CR; LF; 10 signos; CR; LF;

#### **Emitir visualización de 14 segmentos:**

Se emite el control visualizado (también en diálogos y avisos de error).

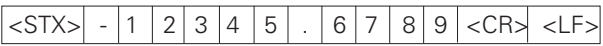

Secuencia de signos: STX;

min. 10 a max. 13 signos: CR: LF; (según la cantidad de comas y puntos decimales)

#### **Emitir valor momentáneo:**

Se emite el valor de posición actual (sin coma, con ceros no significativos)

 $|\langle \text{STX} \rangle| + |1|2|3|4|5|6|7|8|9|\langle \text{CR} \rangle| \langle \text{LF} \rangle$ 

Secuencia de signos: STX;

Signo; valor de contaje con 9 signos; CR; LF;

#### Emitir texto de error:

Se emite el texto de error visualizado. (La emisión sólo tiene lugar cuando se visualiza un aviso de error.)

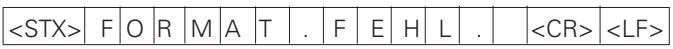

Secuencia de signos: STX;

13 signos; CR; LF;

#### **Emitir número de software:**

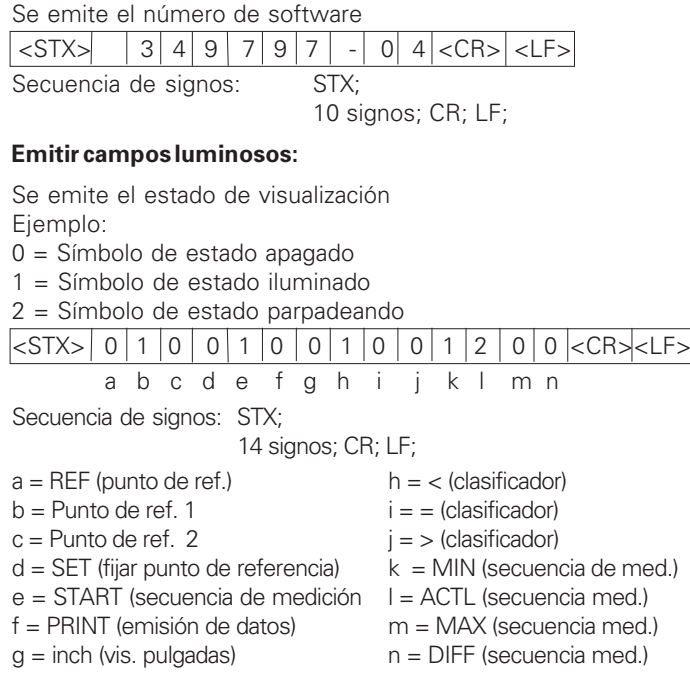

#### **Ejecutar funciones (órdenes FXXX):**

Para salir de las órdenes reconocidas correctamente se emite el aviso de control **ACK** (Acknowledge, Control-F). A continuación se ejecuta la orden.

En caso de órdenes no reconocidas correctamente o no válidas, el sistema de visualización responde con el signo de control **NAK** (No acknowledge).

#### **Función REF:**

Desconectar o activar funcionamiento REF (se modifica el estado actual REF).

#### lmprimir

Emisión del valor de medición actual. La emisión del valor de medición (secuencia de signos) se lleva a cabo como se describe en el manual (página 47). Llamar la misma función que el valor de medida con STX (Control B).

#### **Funciones especiales (órdenes SXXX):**

#### **Contador RESET:**

El contador se resetea por software y se pone en marcha de nuevo. (Ver función como apagar y encender el visualizador de cotas)

#### **Bloquear teclado:**

El visualizador de cotas reconoce la función especial emitiendo la señal de control **ACK** (Acknowledge). Todas las teclas del visualizador se bloquean. El contador sólo se puede manejar mediante órdenes externas V.24/RS-232-C. El teclado se desbloquea emitiendo la función especial "Desbloquear teclado" o apagando y encendiendo el visualizador.

#### **Desbloquear teclado:**

El visualizador de posición reconoce la función especial emitiendo la señal de control **ACK** (Acknowledge). Un teclado bloqueado anteriormente con la función especial "Bloquear teclado" se vuelve a desbloquear.

<span id="page-62-0"></span>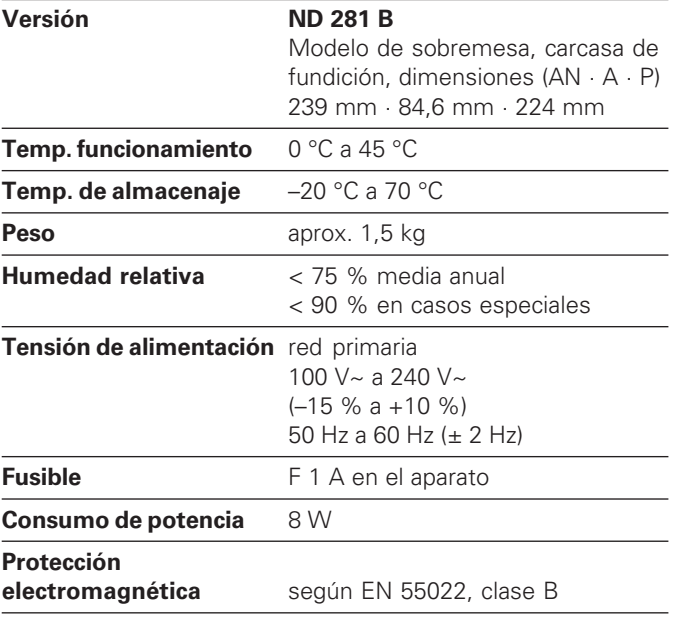

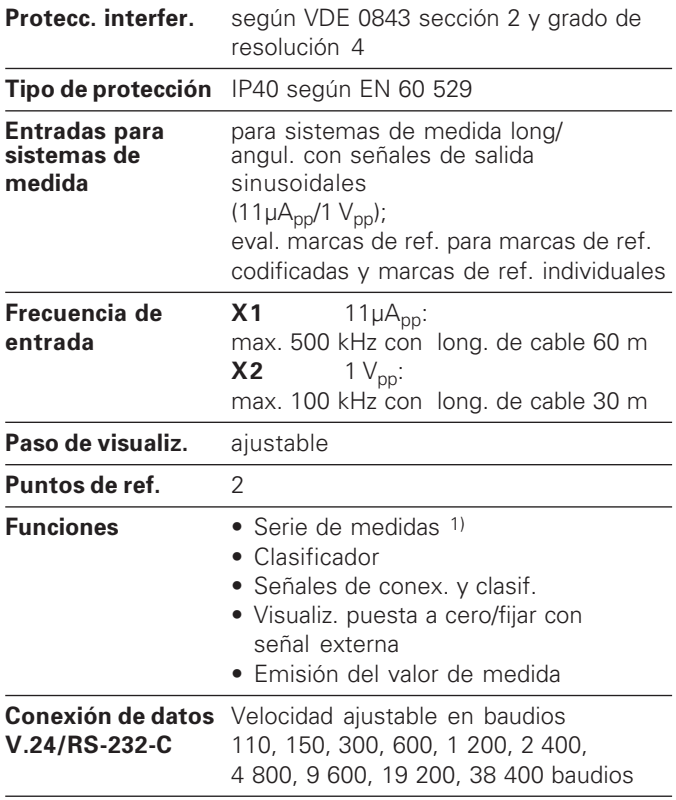

1) Sólo en el modo de funcionamiento "medición longitudinal".

#### <span id="page-63-0"></span>**ND 281 B: dimensiones en mm/pulgadas**

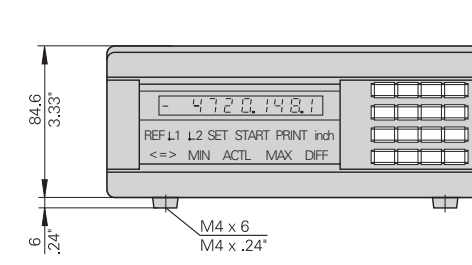

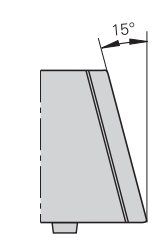

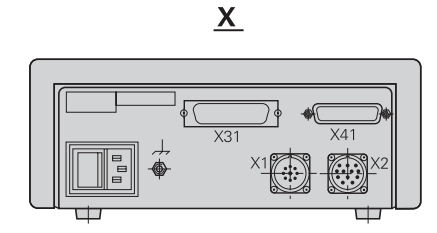

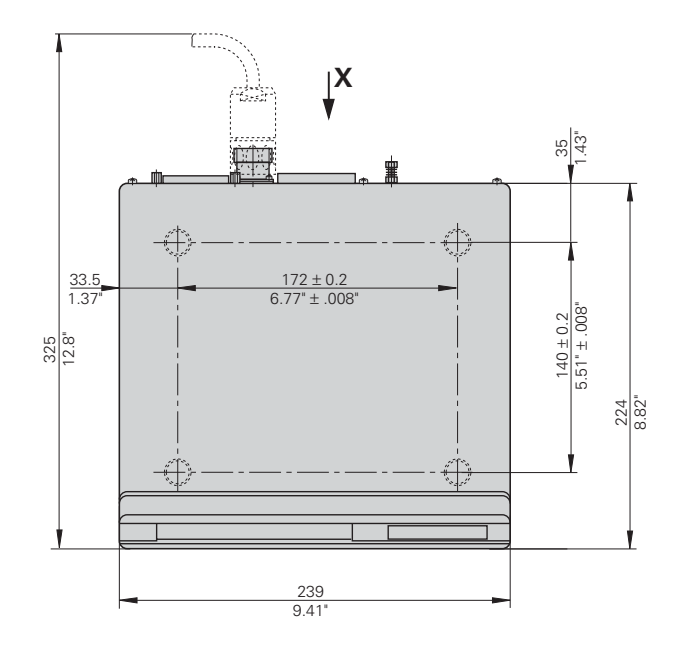

## **HEIDENHAIN**

#### **DR. JOHANNES HEIDENHAIN GmbH**

Dr-Johannes-Heidenhain-Straße 5 83301 Traunreut, Germany <sup>**②</sup> +49/8669/31-0**</sup>  $EAX$  +49/86 69/50 61

e-mail: info@heidenhain de

<sup>®</sup> Service +49/8669/31-1272 **R** TNC-Service +49/86 69/31-1446  $[FAX] + 49/8669/9899$ e-mail: service@heidenhain de

www.heidenhain.de

#### **ESPAÑA FARRESA ELECTRONICA S.A.**

c/Simon Bolivar, 27 Dpto. 11 48013 Bilbao (Vizcaya), Spain **@** 944413649 <u>[FAX]</u> 944423540

#### **FARRESA ELECTRONICA S.A.**

c/Les Corts, 36–38 08028 Barcelona, Spain **R** 934092491 <u>FAXT</u> 933395117

#### **FARRESA ELECTRONICA S.A.**

c/Arganda, 10 28005 Madrid, Spain <sup>®</sup> 915179687 EAXI 914749306

#### **Portugal FARRESA ELECTRONICA LDA.**

Rua do Outeiro, 1315 1º M 4470 Maia, Portugal **图 (22) 9478140**  $Ex1 (22) 9478149$ 

#### **Brasil**

#### **DIADUR Indústria e Comércio Ltda.**

Rua Servia, 329, Santo Amaro 04763-070 – São Paulo – SP, Brasil  $\circledcirc$  (011) 5523 - 6777  $\overline{ESX}$  (011) 5523 - 1411